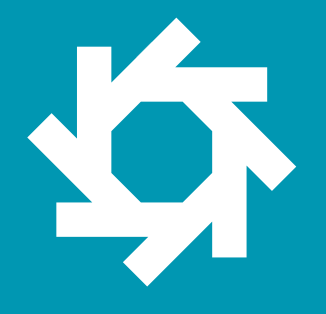

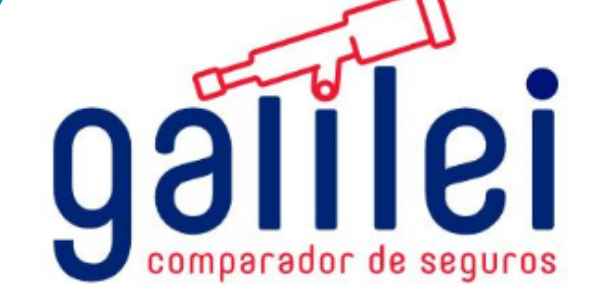

# **MANUAL DE USUARIO**

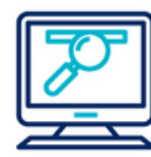

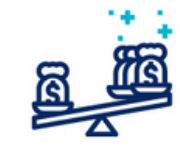

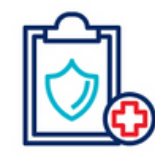

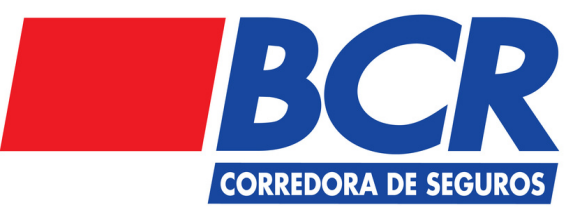

www.galileicompara.com

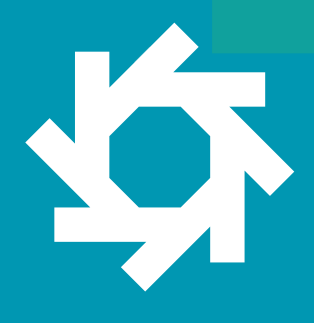

## Tabla de **Contenidos**

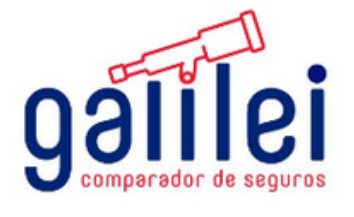

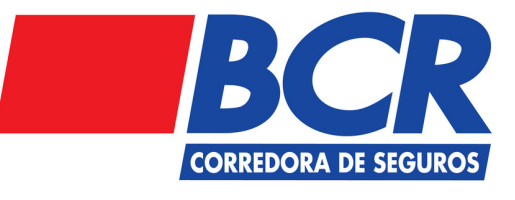

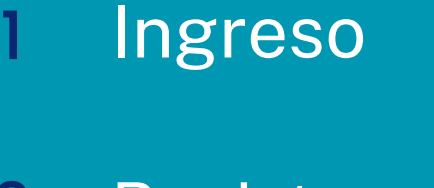

- Registro 2
- Cotización Seguro incendio. 3

incendio.

4 Compra Seguro

## 1. **Ingreso**

#### **Paso 1**

Ingrese a su navegador de preferencia, y ingrese la dirección https://galileicompara.com.

A continuación podrá visualizar la siguiente pantalla:

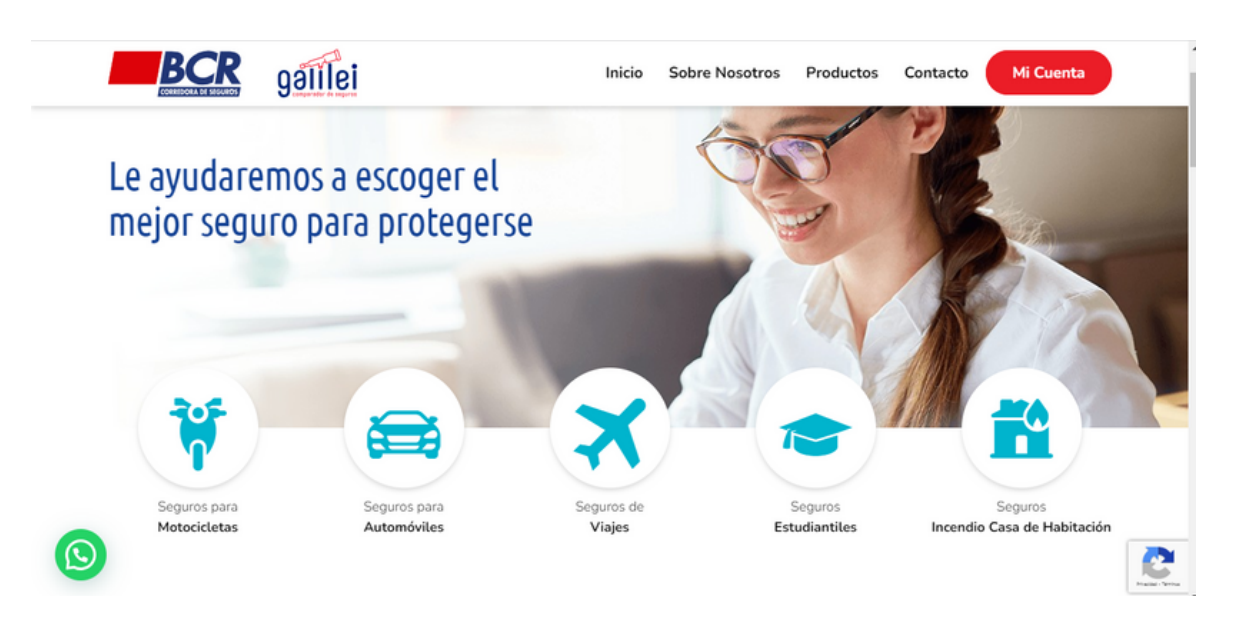

Usted podrá cotizar su seguro de Automóviles, Seguro de Viajes, Póliza de Accidentes para Estudiantes e Incendio Casa de Habitación. Podrá emitir su seguro de Viajes, Estudiantil y de Incendio.

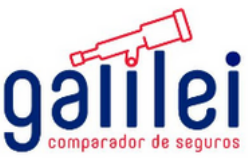

<u>loy</u>

## 2. **Registro**

5

2.1. Cuando seleccione alguna opción del menú de la pantalla anterior, la página le va a solicitar registrarse, se mostrará la pantalla que detallamos a continuación:

Iniciar Sesión

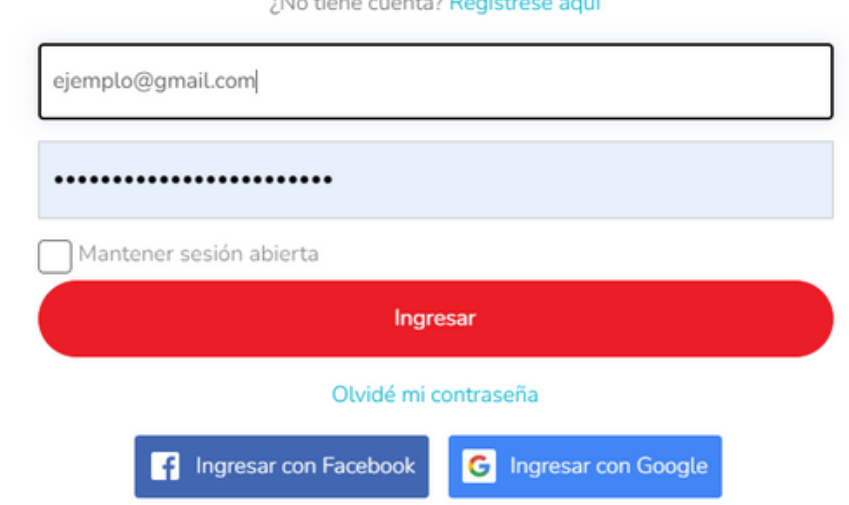

**2.2. Seleccione la casilla continuar usando este sitio accepto los términos y privacidad de BCR Seguros** *este sitio acepto los términos y [privacidad](https://galileicompara.com/terminos-de-uso/) de BCR Seguros"*

Nota: Usted puede loguearse con su usuario de Facebook o su correo electrónico. Puede seleccionar "mantener sesión abierta"

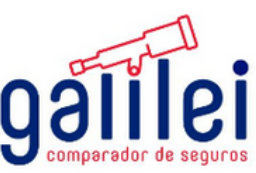

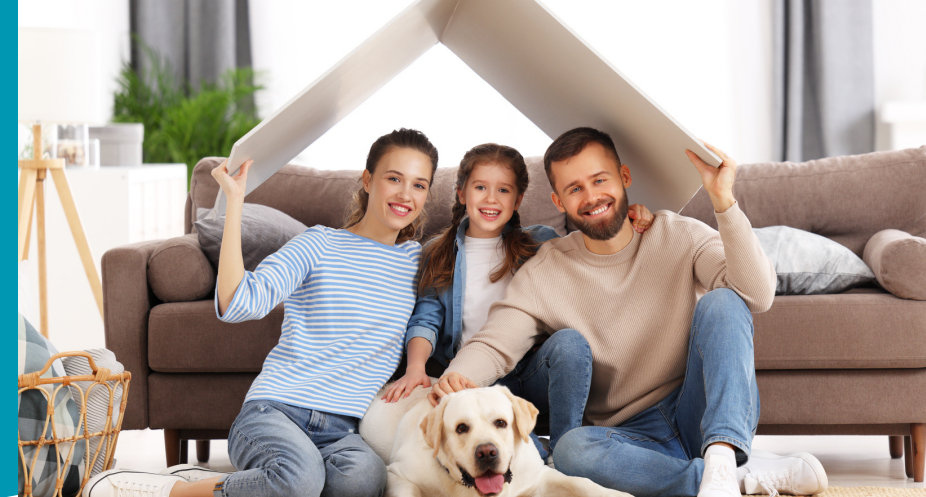

#### **Cotización incendio** 3.

#### **Cotización**

3.1 Seleccione el ícono que indica "Seguro Incendio".

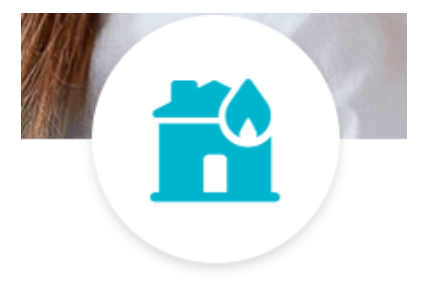

Seguros Incendio Casa de Habitación

3.2. Se desplegara un menú en el que se debe ingresar el número de cédula del dueño registral de la propiedad.

> Bienvenido al cotizador Galilei, por favor ingrese la identificación del dueño registral de la propiedad

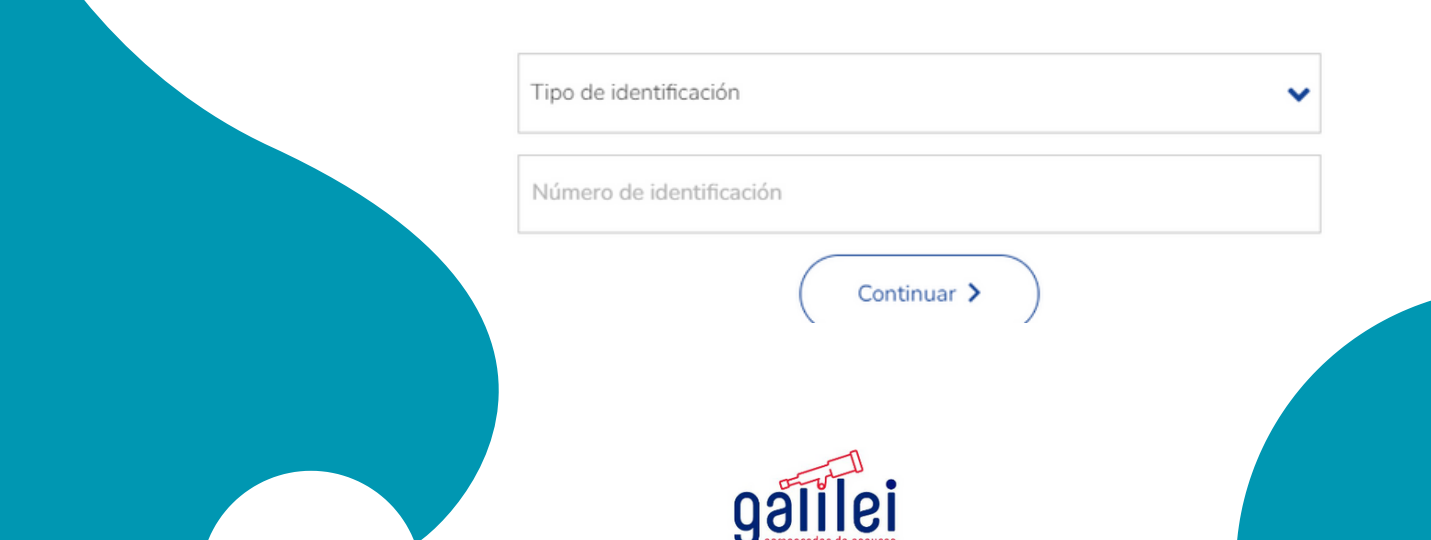

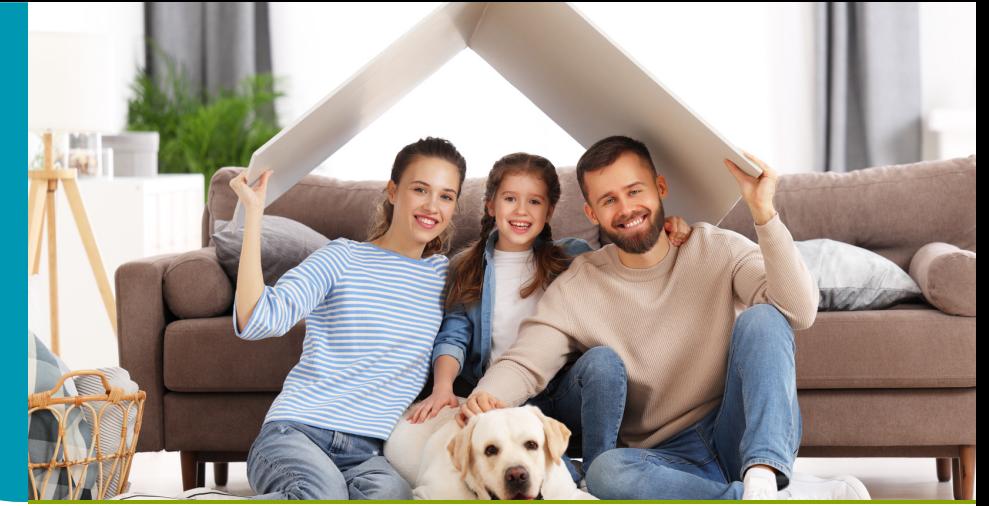

### **Cotización incendio** 3. **Cotización**

3.3. Se desplegara una ventana donde se debe completar los datos de la propiedad

> Por favor ingrese los datos de la propiedad que desea asegurar

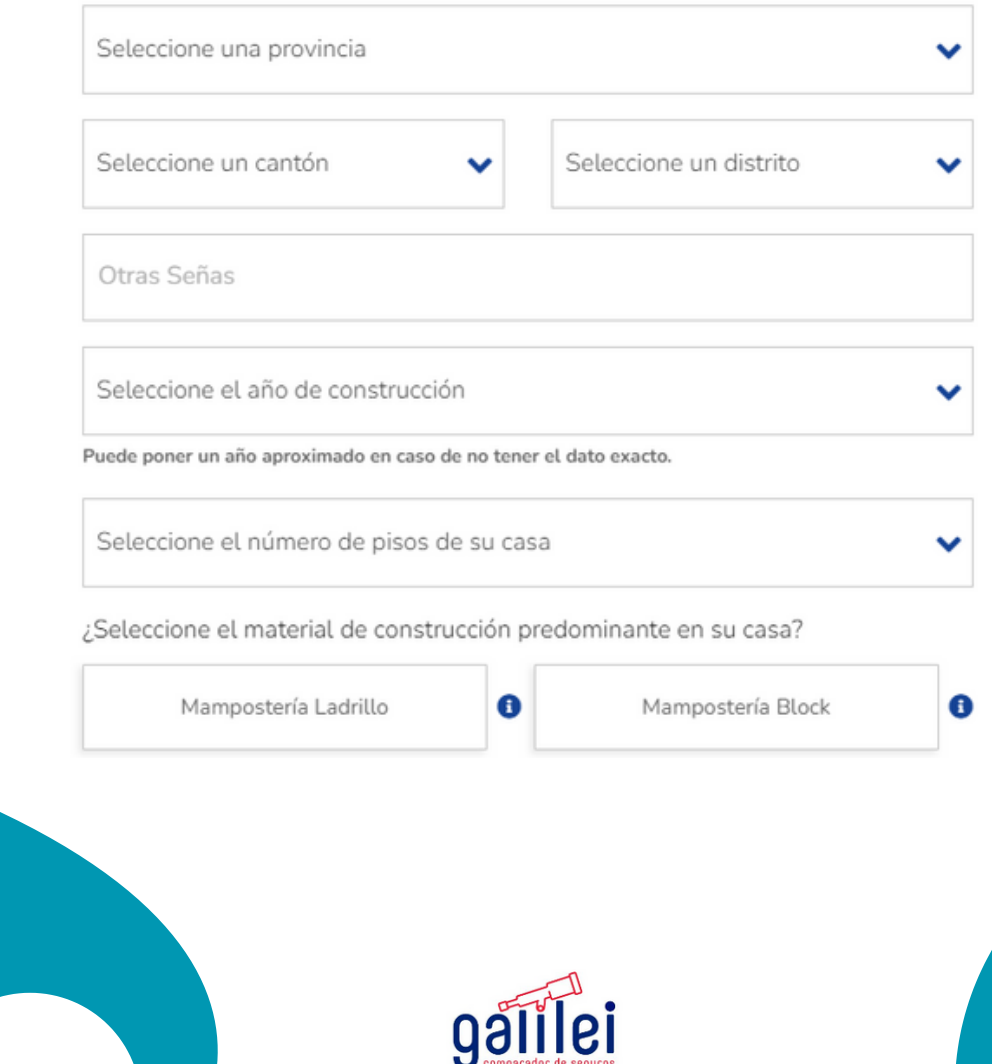

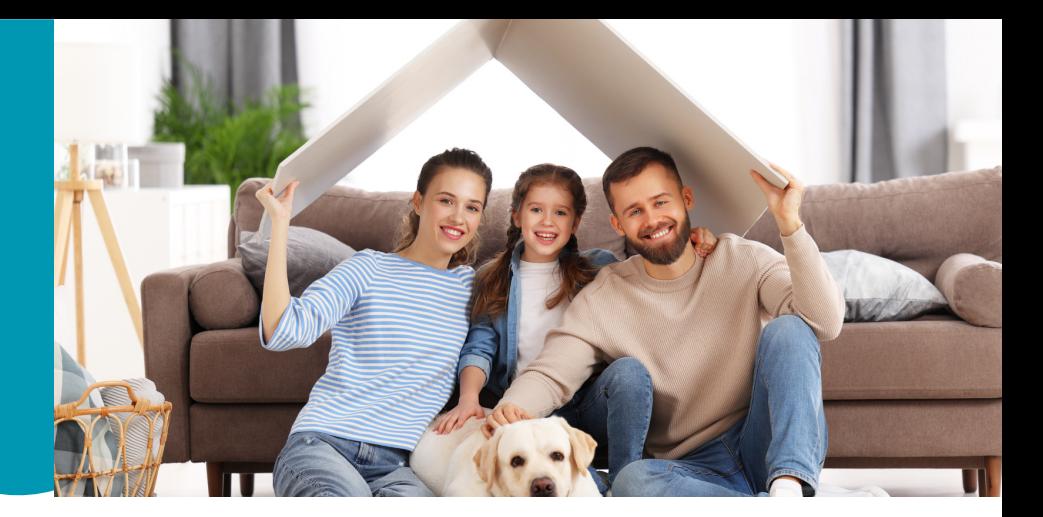

## 3. Cotización de incendio

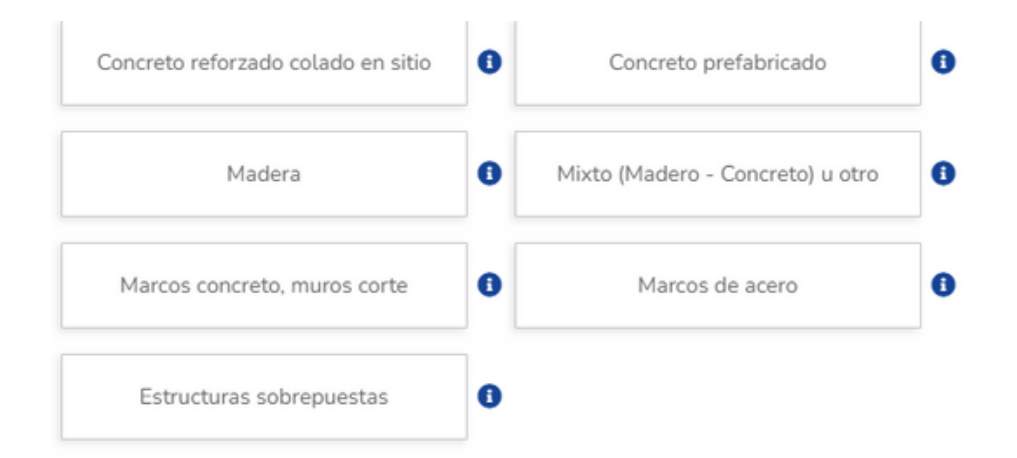

¿Seleccione el tipo de edificación de su casa?

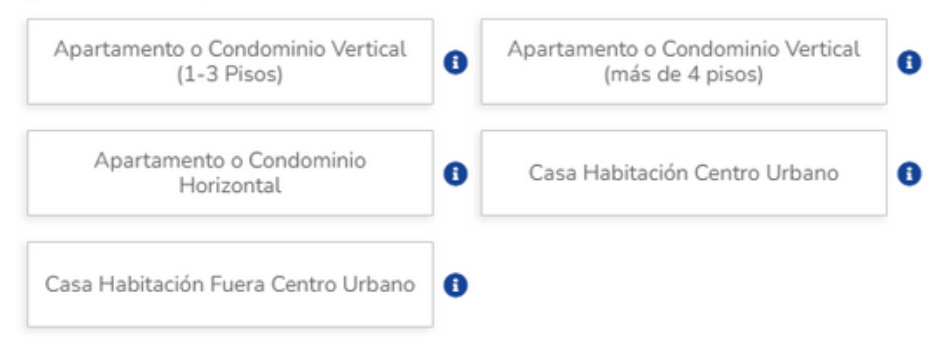

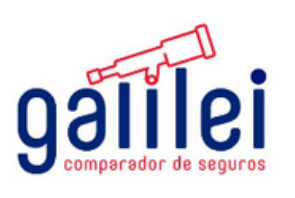

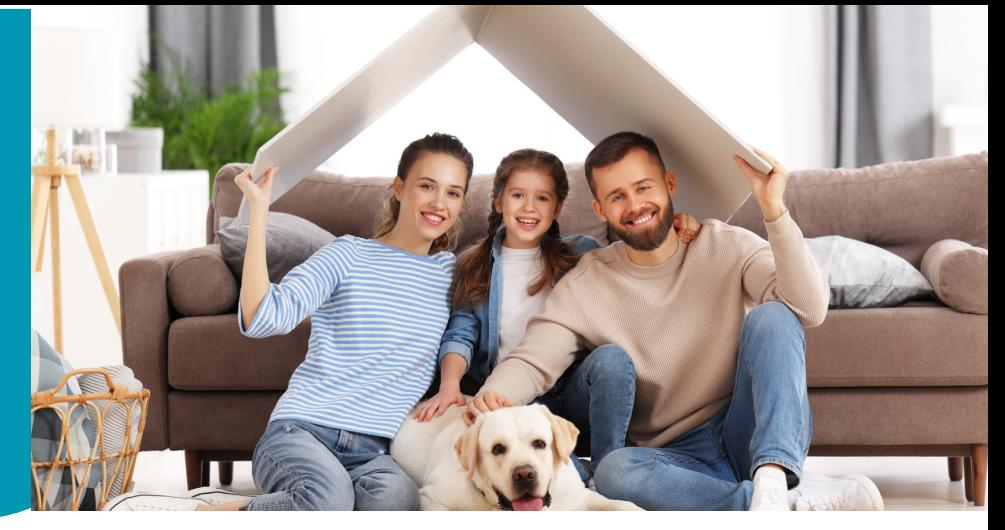

## 3. Cotización

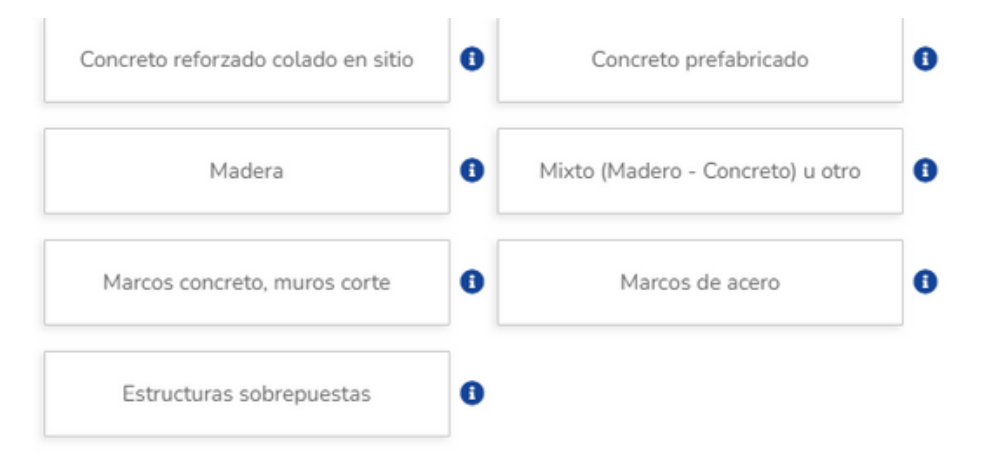

#### ¿Seleccione el tipo de edificación de su casa?

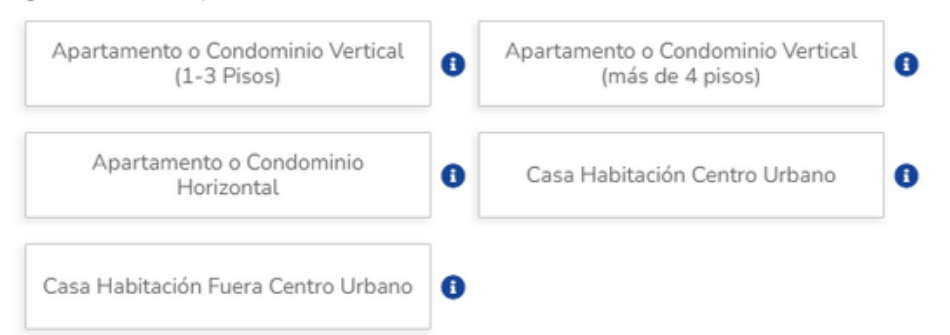

Elija que medidas de seguridad posee la propiedad

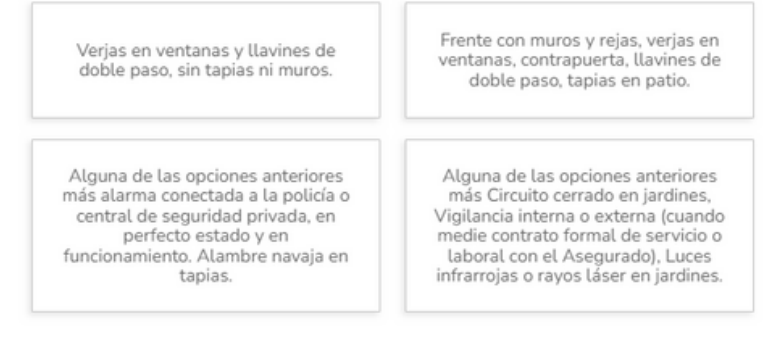

¿Se han realizado modificaciones a la estructura original para soportar cargas adicionales (SOBREPESO)?

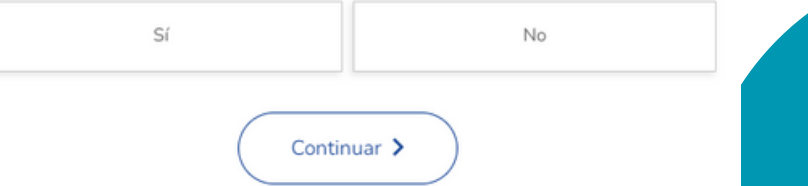

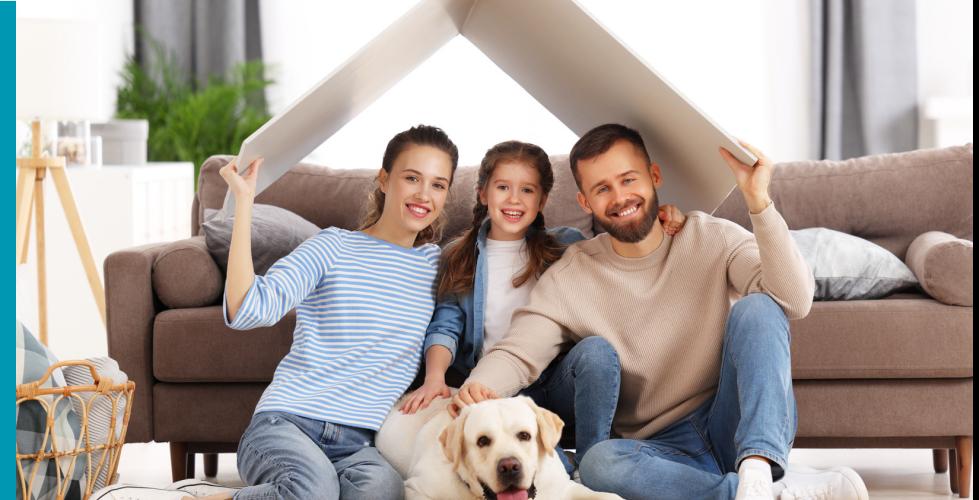

## 3. Cotización

#### 3.4. Se desplegara una ventana donde se debe completar el valor asegurado del bien y menaje

#### ¿Cuáles serán los montos asegurados?

(montos en colones)

Monto asegurado del edificio

Debe indicar el monto de construir una vivienda como la actual al día de hoy, el valor no debe incluir el precio del terreno.

Edificio: Viviendas ubicadas en el predio declarado, incluyendo otras estructuras unidas al edificio principal.

Monto asegurado de otras edificaciones

Otras estructuras fijas de uso no lucrativo, ubicadas en los mismos predios y separadas de la vivienda principal. Incluye estructuras separadas pero conexas a la vivienda por una cerca, acera o similar (tapias, bodegas, ranchos, piscinas)

Monto asegurado del menaje

Propiedad personal del Asegurado, localizada en los predios asegurados. (Ejemplos: Electrodomésticos, muebles, línea blanca).

Las obras de arte y joyas se aseguran a valor convenido con la aseguradora, el aseguramiento de estos artículos no podrá realizarse en esta plataforma. Podrá asegurarlos posterior a la compra.

Marque el check y una vez finalizada la emisión le estaremos contactando.

Continuar >

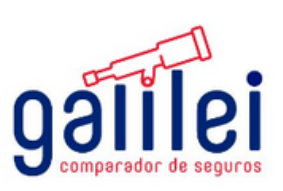

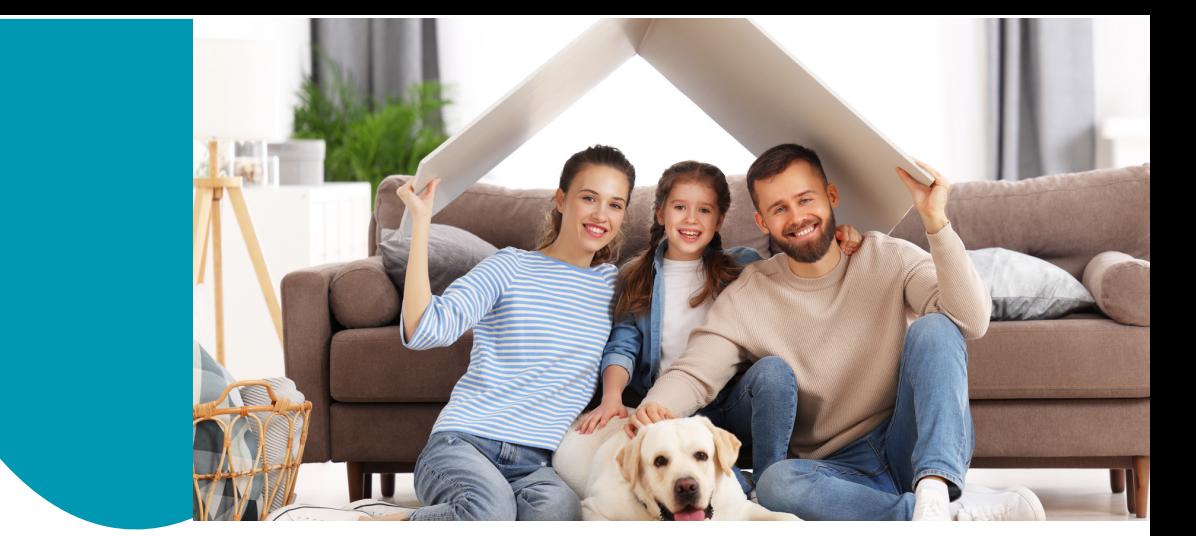

#### 3.5. Se desplegará el siguiente recuadro en el cuál se muestran los diferentes paquetes a cotizar

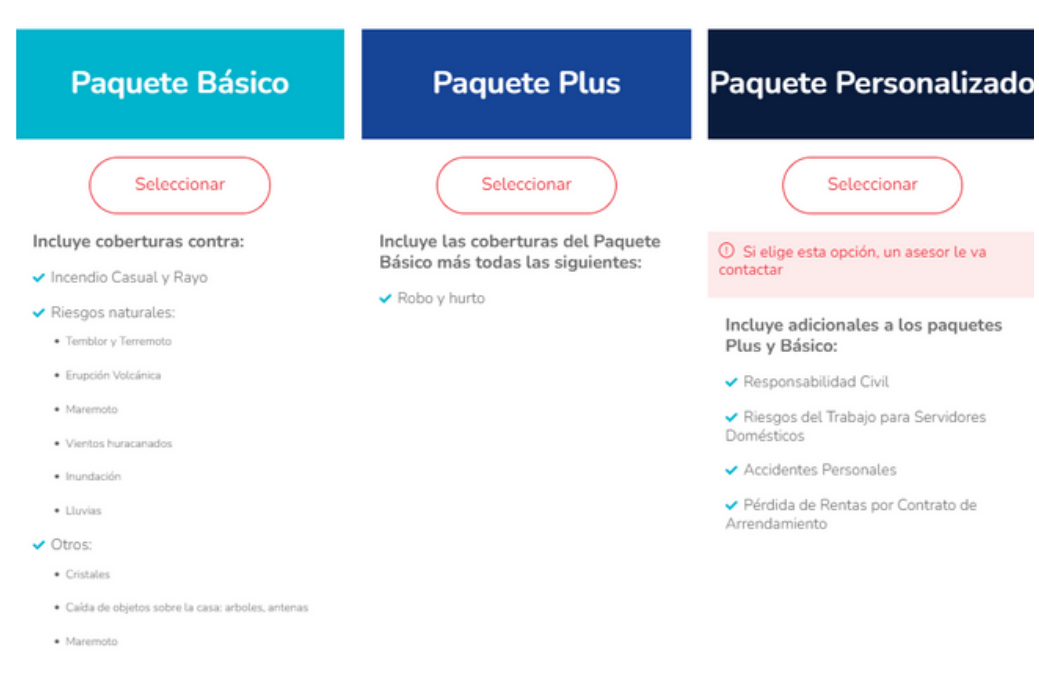

Seleccione un paquete que se ajuste a sus necesidades

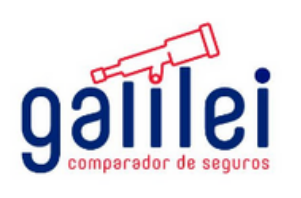

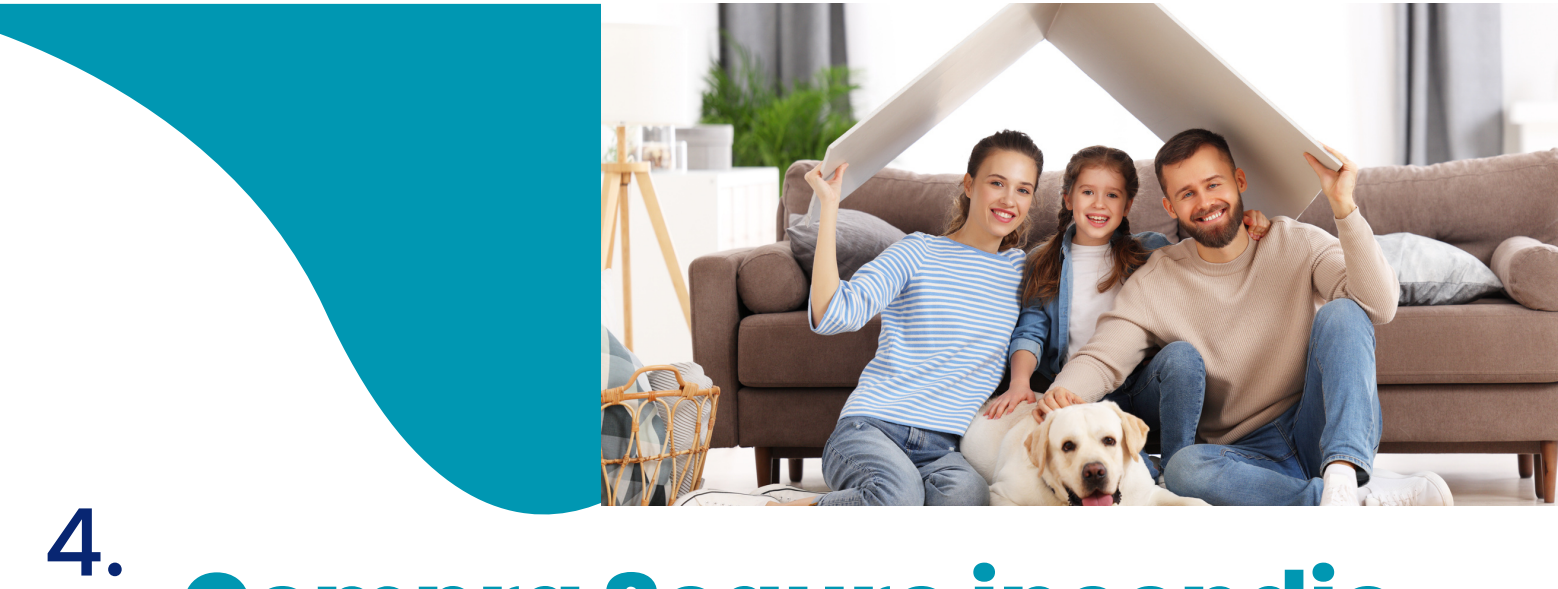

3.6. Se Selecciona el paquete básico: el cuál tiene cobertura de incendio pero sin la cobertura de menaje

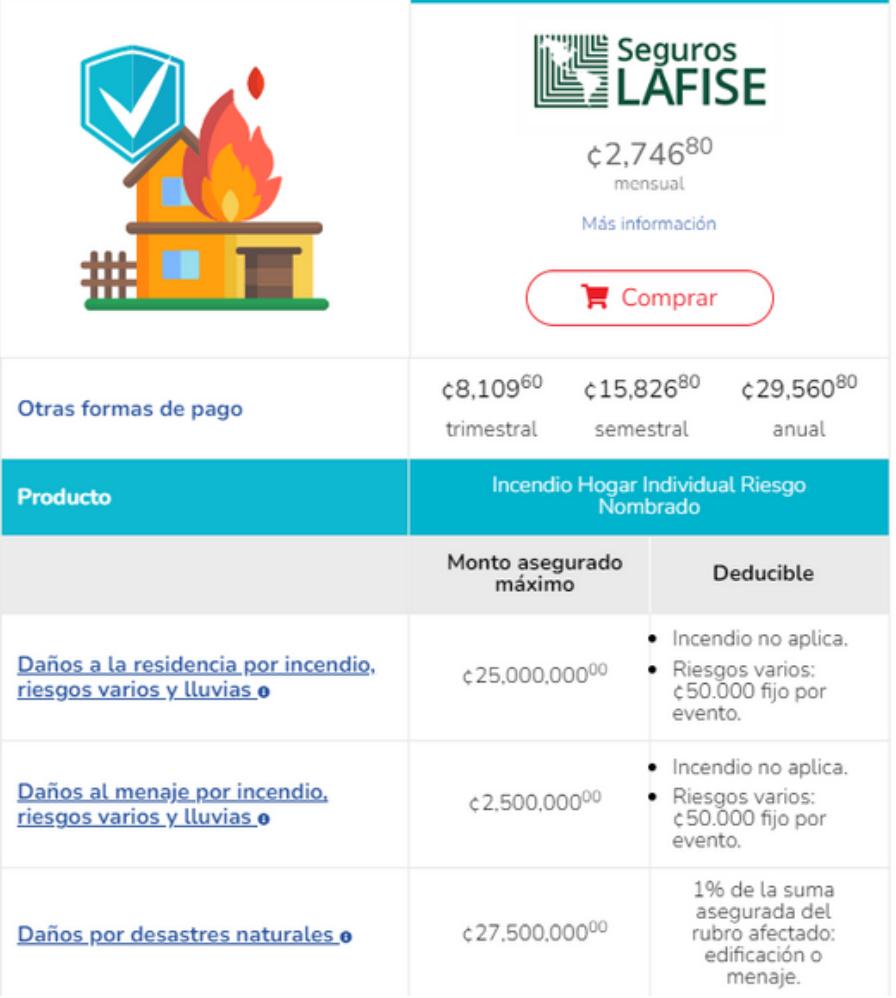

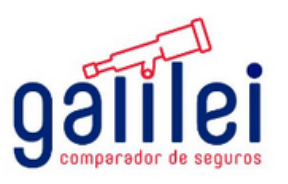

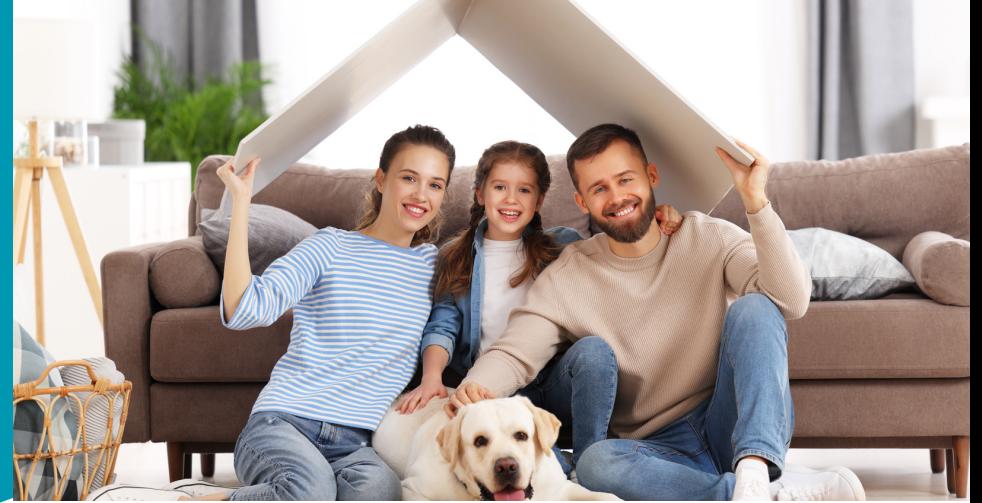

3.7. Se Selecciona el paquete básico y se da clip al icono que indica comprar. Se genera una pantalla que indica si se esta de acuerdo con las condiciones del producto.

Antes de proceder con su compra, por favor confirme

1. Estoy de acuerdo con la Información Previa y Condiciones Generales del Producto.

2. Deseo proceder con el producto en mención de forma voluntaria, y no requiero asesoría adicional por lo que eximo a BCR Corredora de Seguros S.A. de cualquier asesoría adicional

> No Acepto Acepto

#### 3.8.Se desplegará un mensaje que notifica que para completar el proceso se requieren tomar fotos del bien.

#### Gracias por completar la cotización de su seguro

Para completar el proceso de su seguro requiere de fotos recientes de los colindantes, fachada, fotos internas y caja de breaker ya que los requerirá más adelante.

Completar el formulario le puede demandar 10 minutos, puede abandonar el flujo y reanudarlo cuando guste en el apartado "Mi cuenta".

Continuar

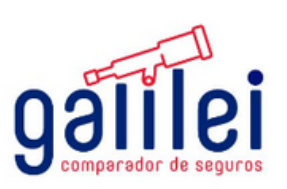

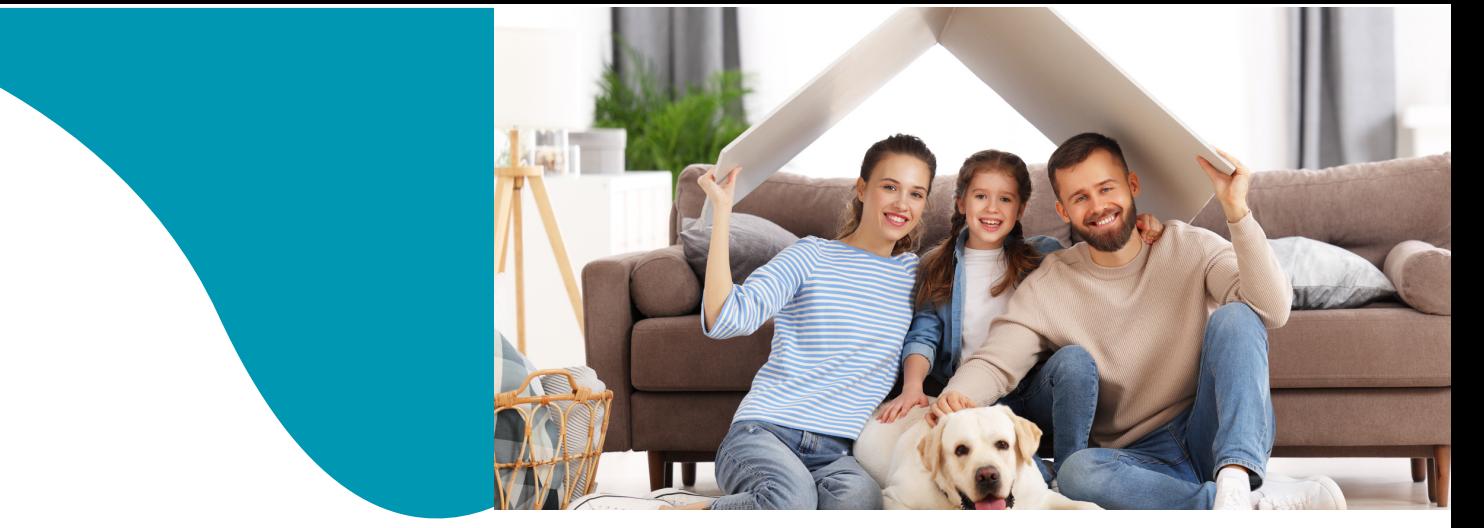

3.9. Se Selecciona el paquete plus y se da clip al icono que indica comprar. Se genera una pantalla que indica si se esta de acuerdo con las condiciones del producto.

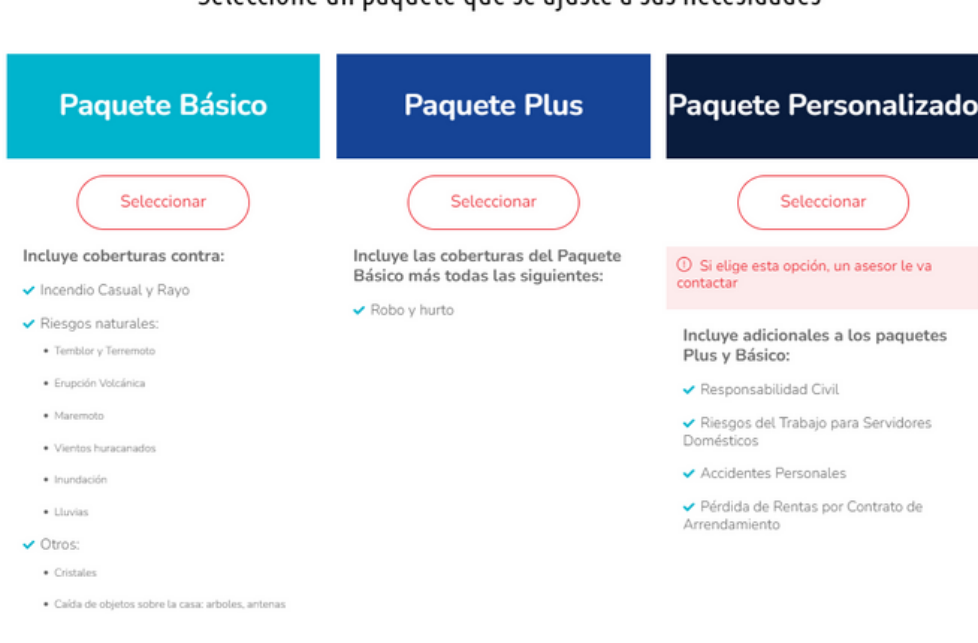

Seleccione un paquete que se aiuste a sus peresidades

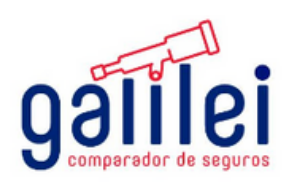

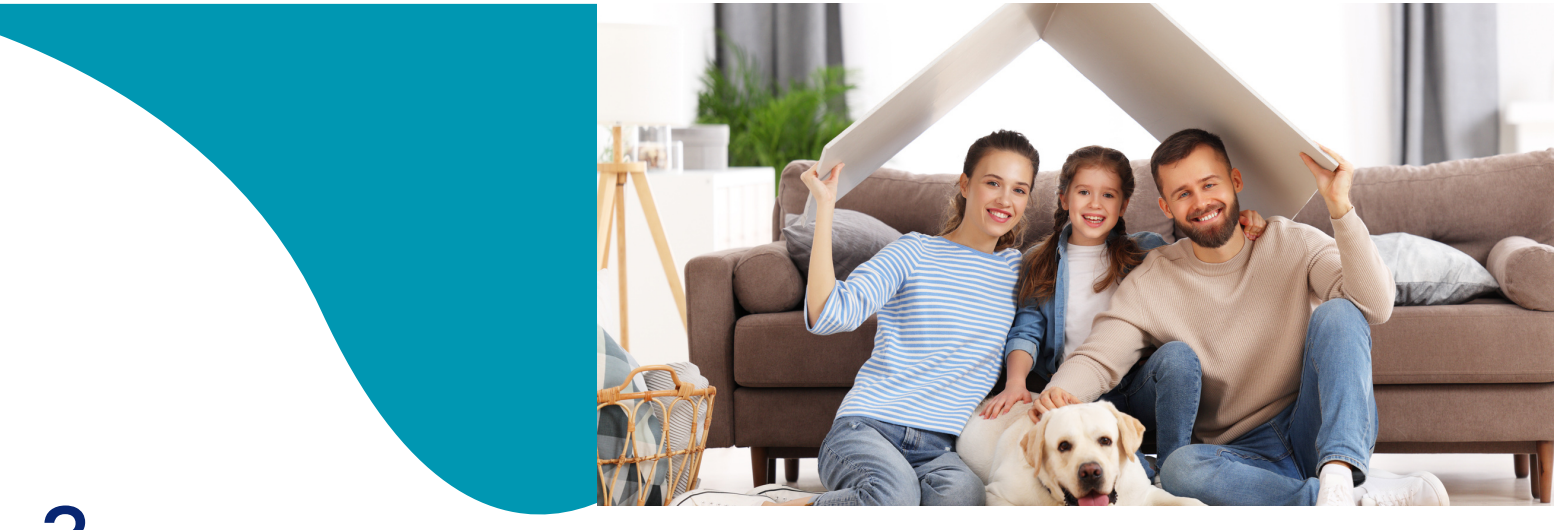

3.10. Se desplegará el cuadro comparativo. La opción de paquete plus asegura el menaje.

#### Hemos encontrado las siguientes opciones para su seguro de incendio

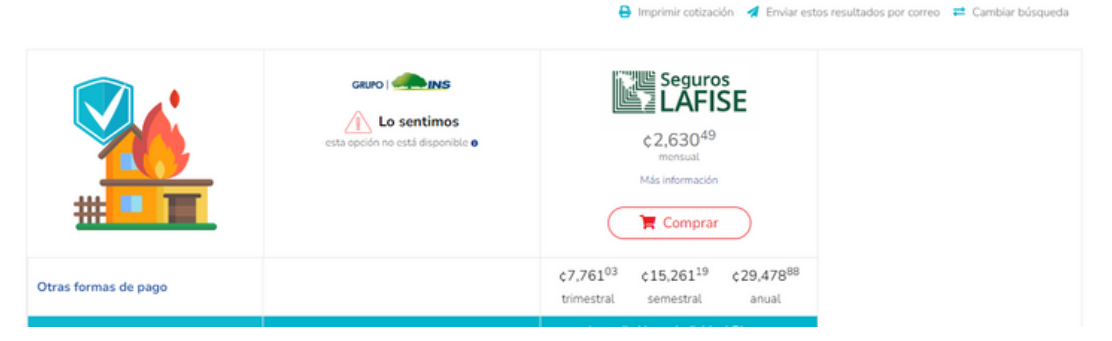

3.11. Se desplegara un mensaje que muestra las condiciones generales del producto; las cuales una vez leídas y estando de acuerdo se da clip en el botón acepto

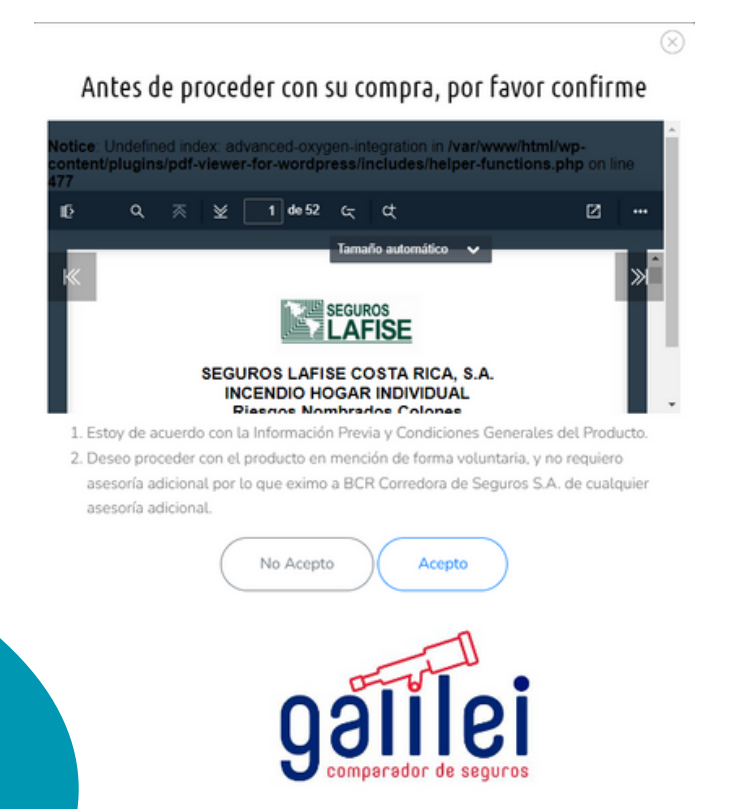

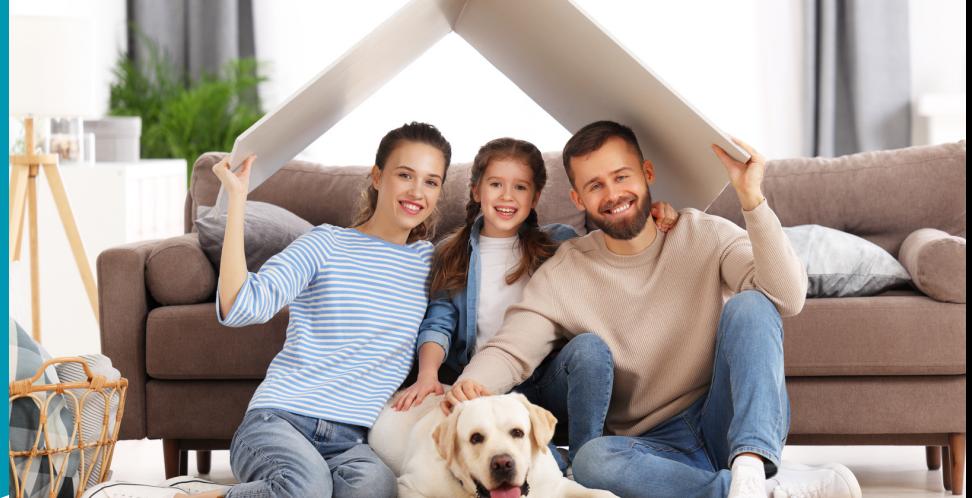

3.12. Se desplegará un mensaje notificando que se requieren fotos del bien debido a que más adelante el flujo de compra no la solicitara. Se da clip en botón continuar

#### Gracias por completar la cotización de su seguro

Para completar el proceso de su seguro requiere de fotos recientes de los colindantes, fachada, fotos internas y caja de breaker ya que los requerirá más adelante.

Completar el formulario le puede demandar 10 minutos, puede abandonar el flujo y reanudarlo cuando guste en el apartado "Mi cuenta".

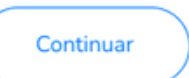

3.13. Al seleccionar la opcion paquete personalizado se le asignara la gestión a un corredor. El corredor procederá a contactar al cliente.

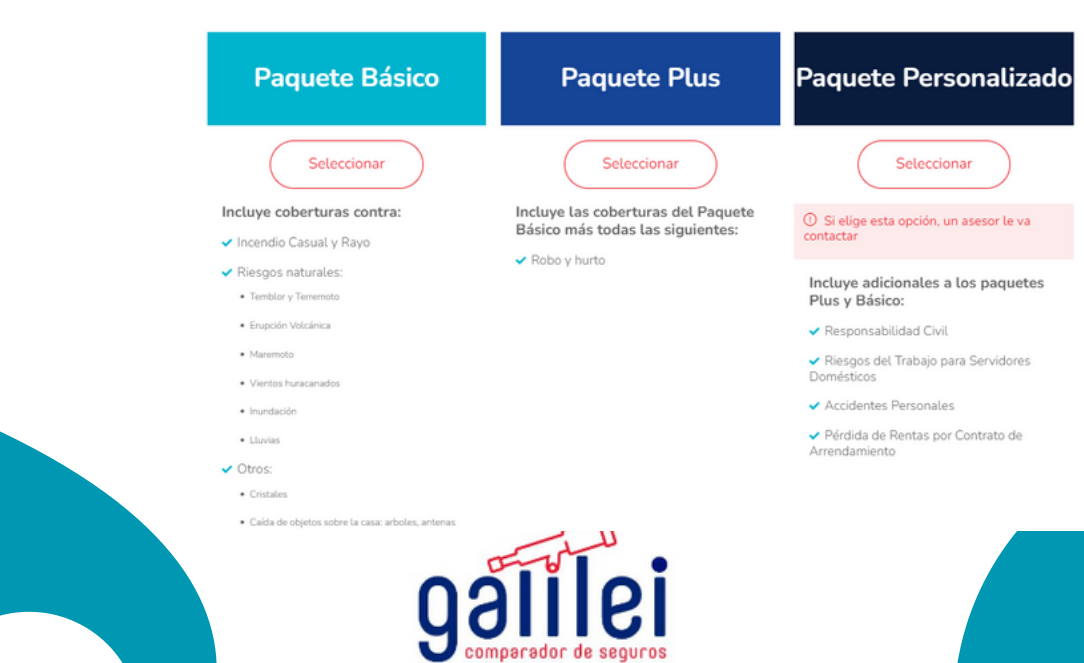

Seleccione un paquete que se ajuste a sus necesidades

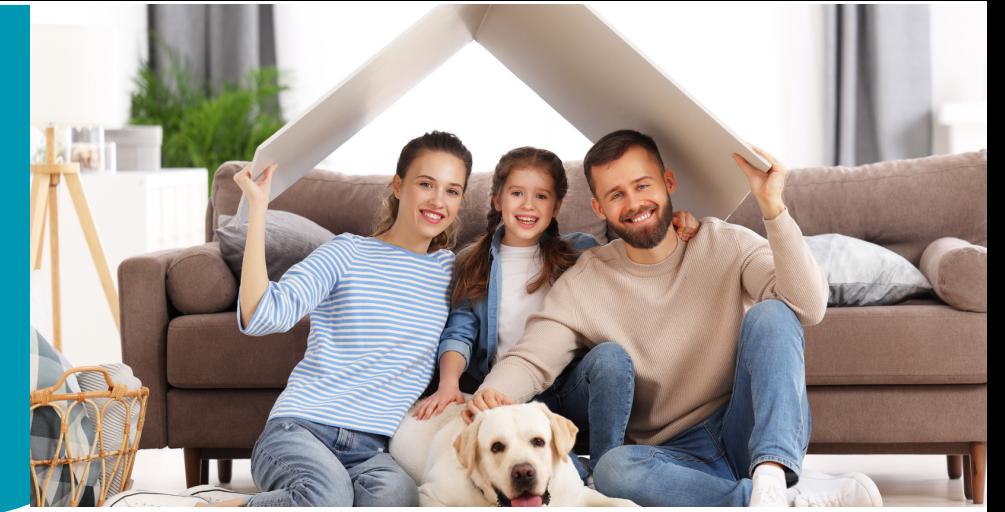

#### 4.1 Se desplegara un recuadro donde se deben completar las siguientes preguntas:

Para continuar con la emisión de su seguro, necesitamos hacerle unas preguntas:

¿Es el dueño registral de la propiedad?

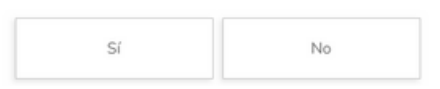

Nota: si la respuesta es positiva se asignara el caso a un corredor de seguros para su revisión.

Para continuar con la emisión de su seguro, necesitamos hacerle unas preguntas:

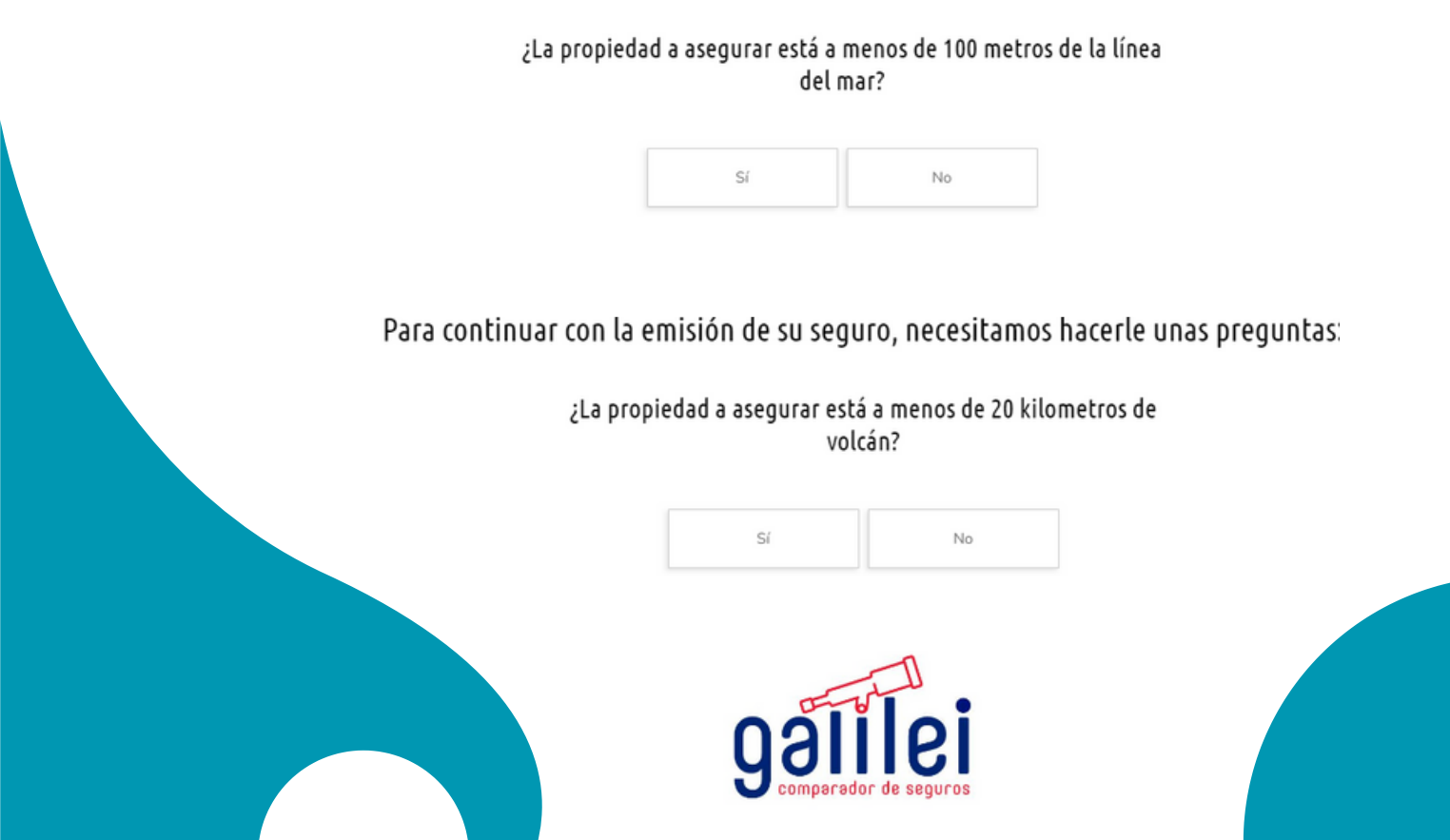

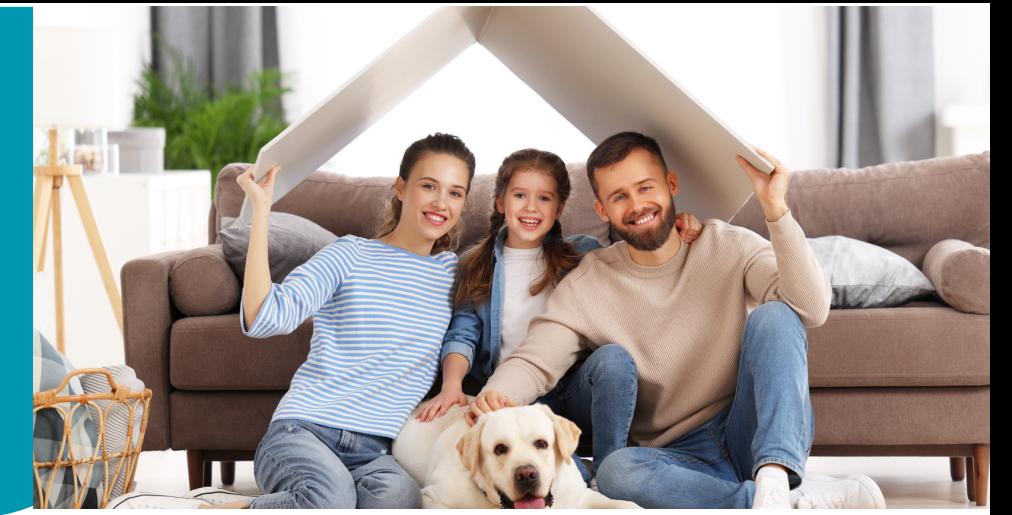

4.2 Se consulta si el uso de la propiedades habitacional o comercial. En caso de que sea de uso comercial se asignará el caso a un corredor de seguros para su asesoría.

Para continuar con la emisión de su seguro, necesitamos hacerle unas preguntas:

El uso de la propiedad es:

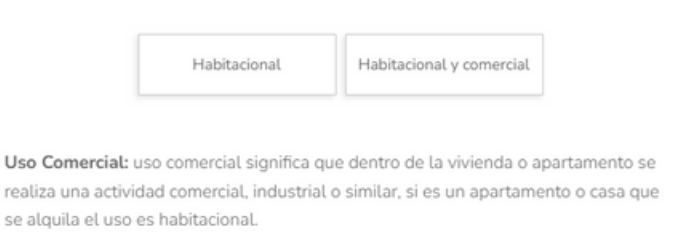

4.3 .Se consulta si el sistema eléctrico se encuentra entubado y en<br>Se estado Para continuar con la emisión de su seguro, necesitamos hacerle unas preguntas: buen estado

> ¿La propiedad cuenta con sistema electrico 100% entubado y en buen estado?

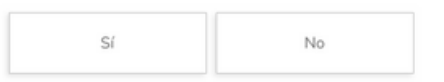

4.4 Se consulta si la propiedad esta registrada a nombre de persona jurídica

Para continuar con la emisión de su seguro, necesitamos hacerle unas preguntas:

¿La propiedad se encuentra registrada bajo una Persona Jurídica?

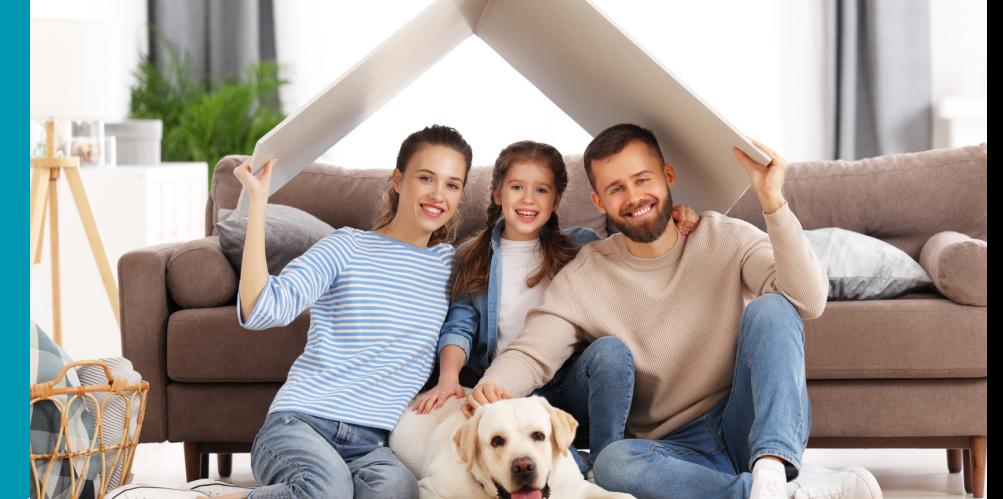

4.5 Se deben completar los datos del tomador del seguro. Tomador de seguros: El tomador del seguro es el individuo o entidad que adquiere el seguro y es el sujeto principal de la póliza de seguro.

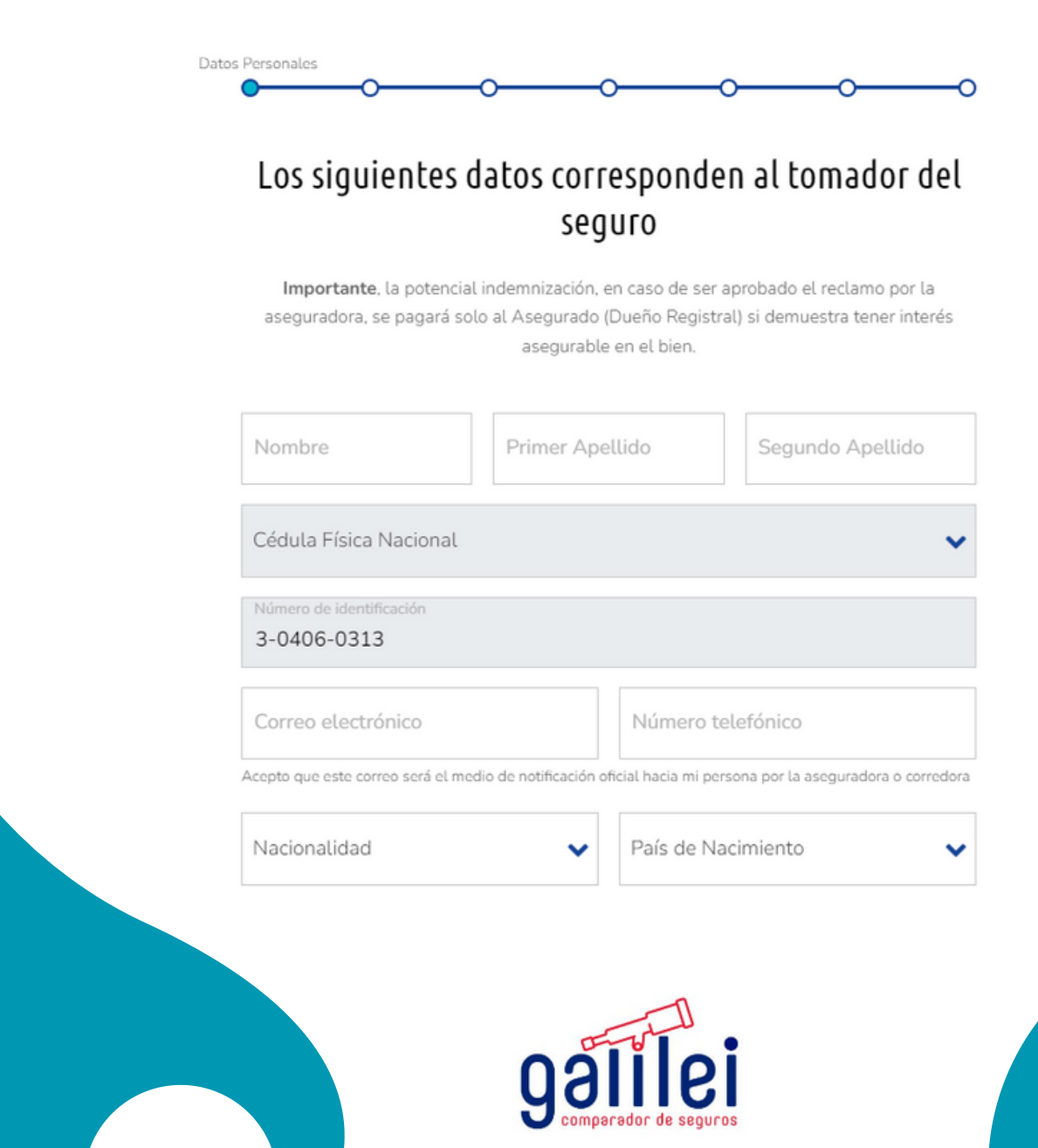

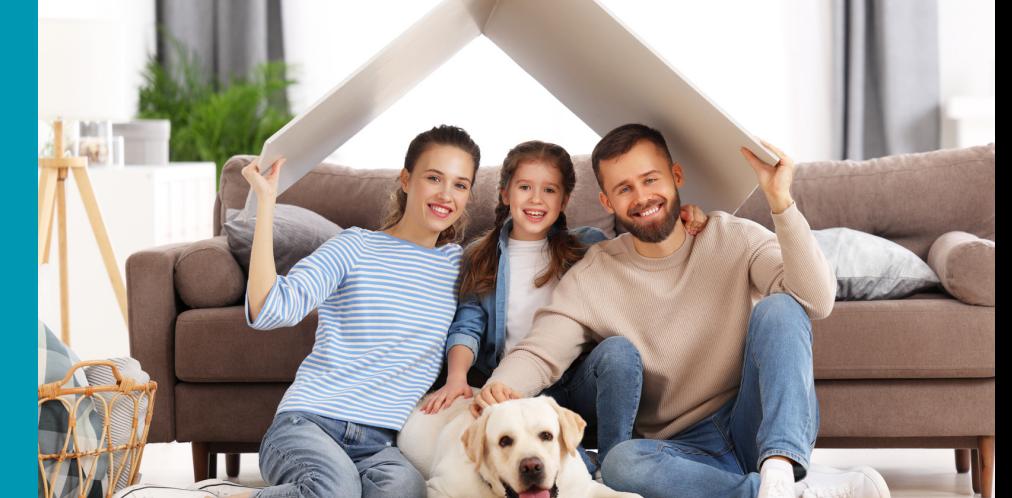

# 4.<br>Compra Seguro incendio

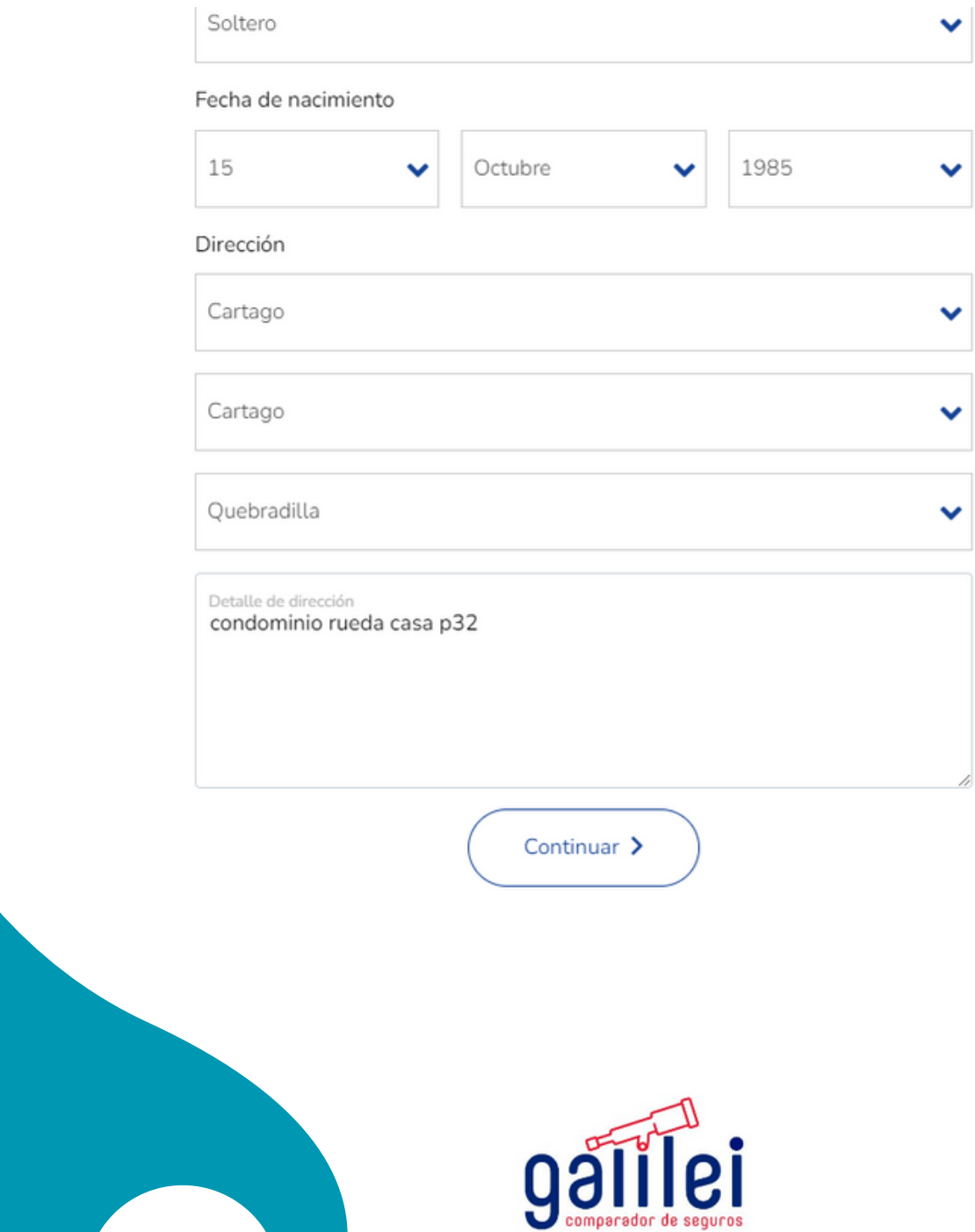

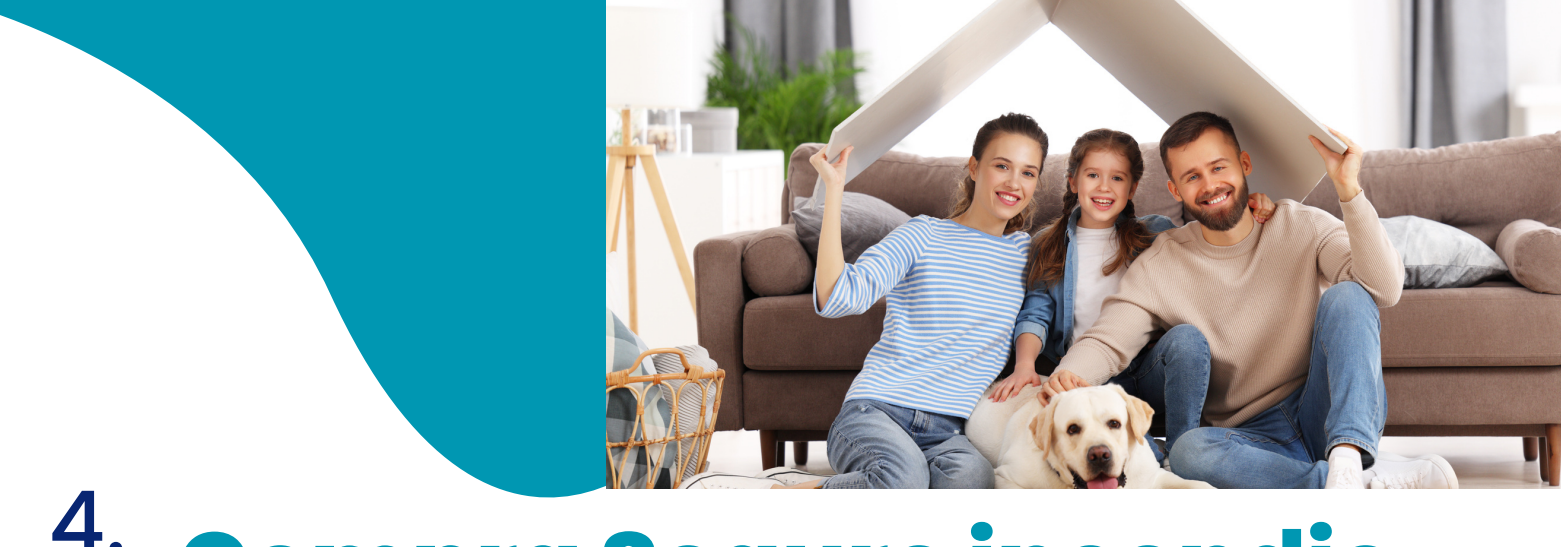

4.6 Se deben completar los datos de la actividad economicaActividad Económica

#### Los siguientes datos corresponden a su actividad económica

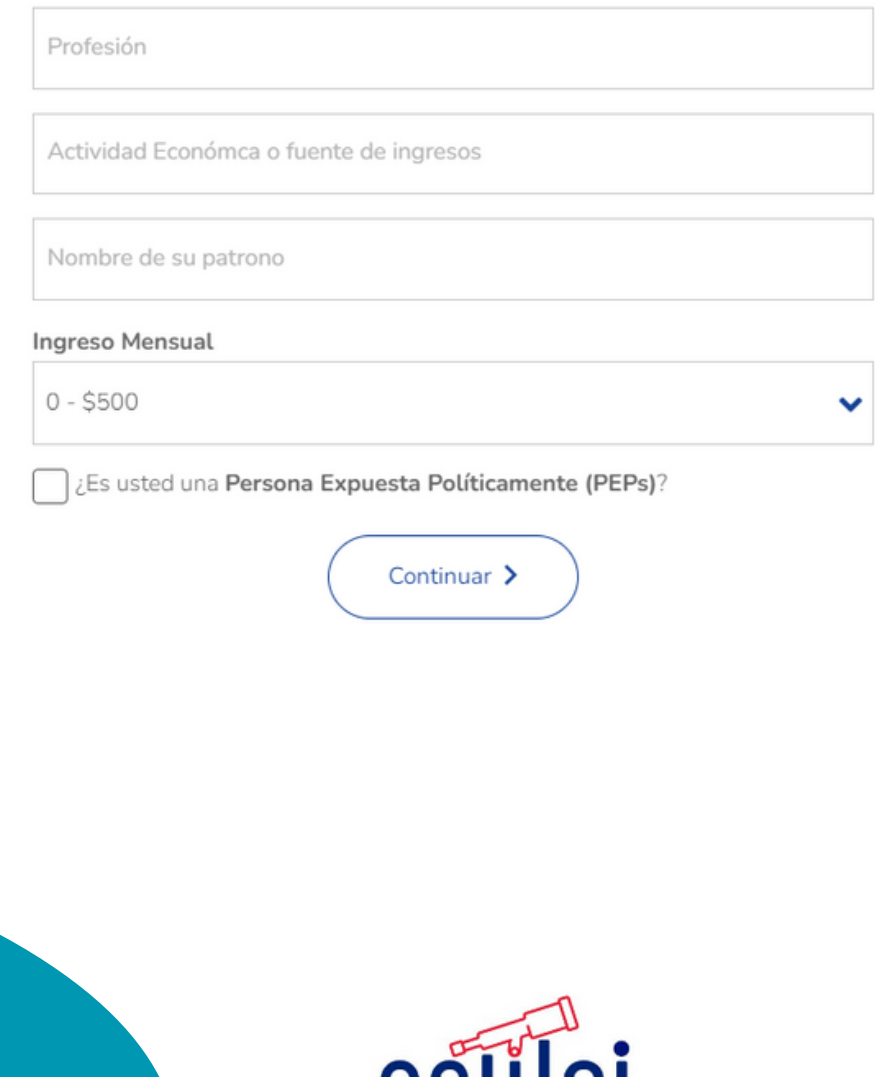

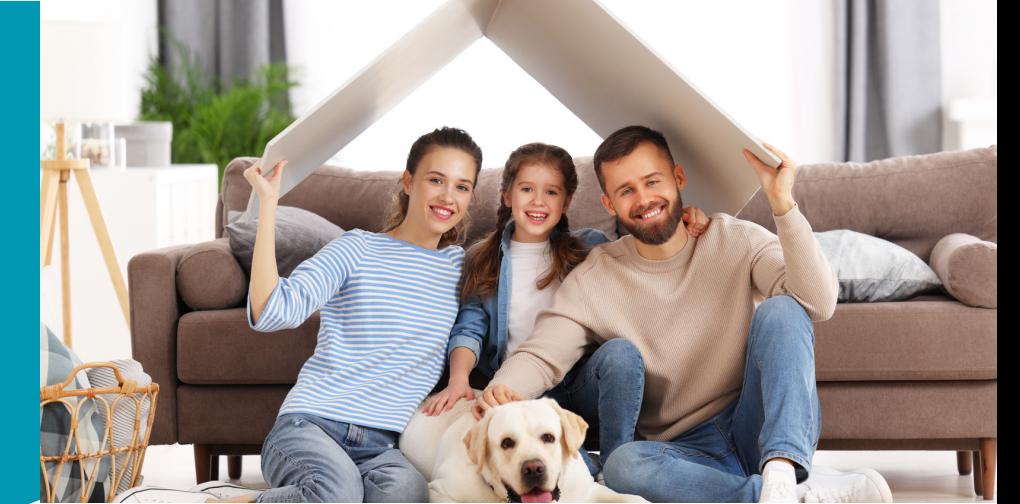

#### 4.7 Se deben Subir las fotografías solicitadas de la casa:

#### Por favor adjunte los siguientes documentos y fotografías.

Importante, las fotografías deben tener fecha del día de en que se hace la solicitud.

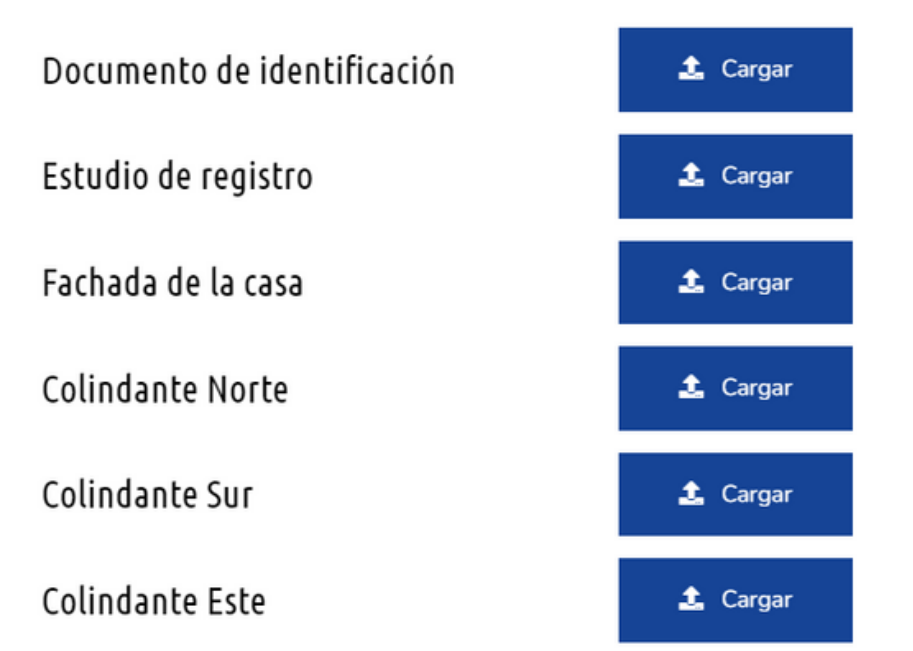

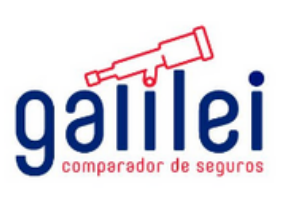

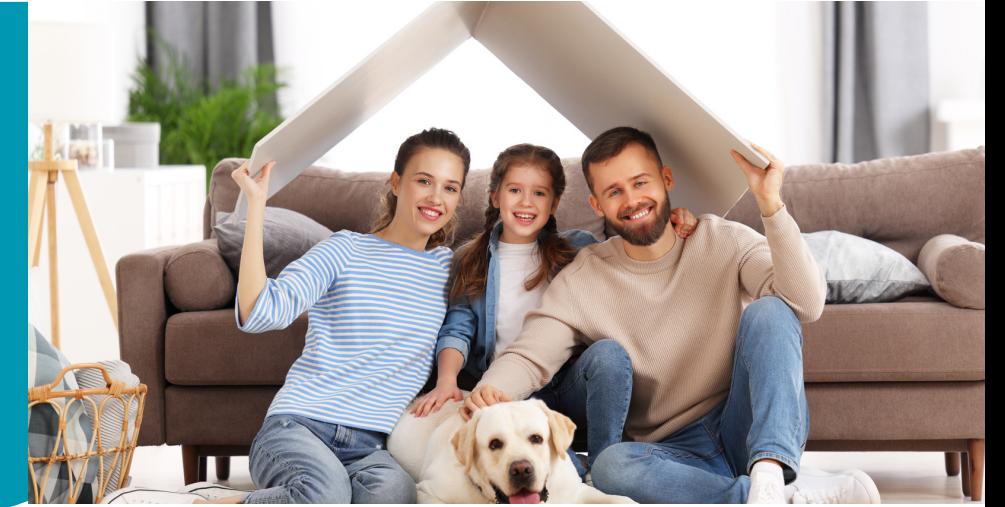

#### Se deben Subir las fotografías solicitadas de la casa:

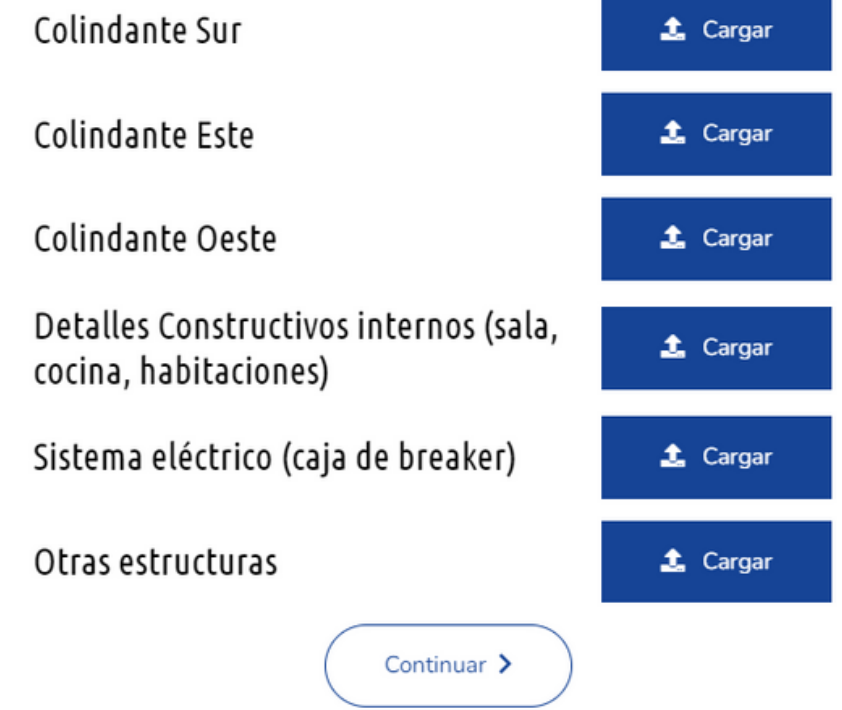

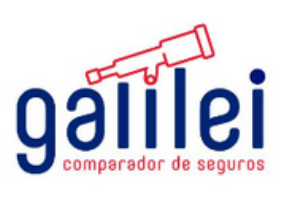

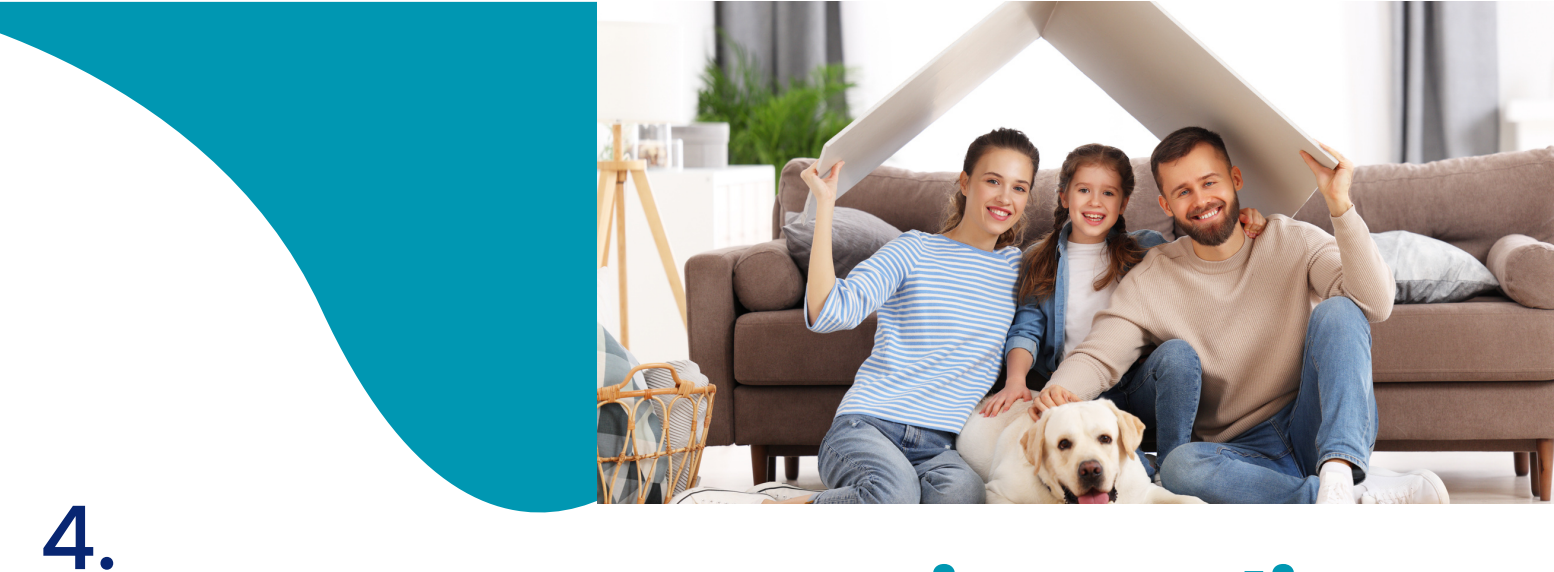

#### Se deben Subir las fotografías solicitadas de la casa:

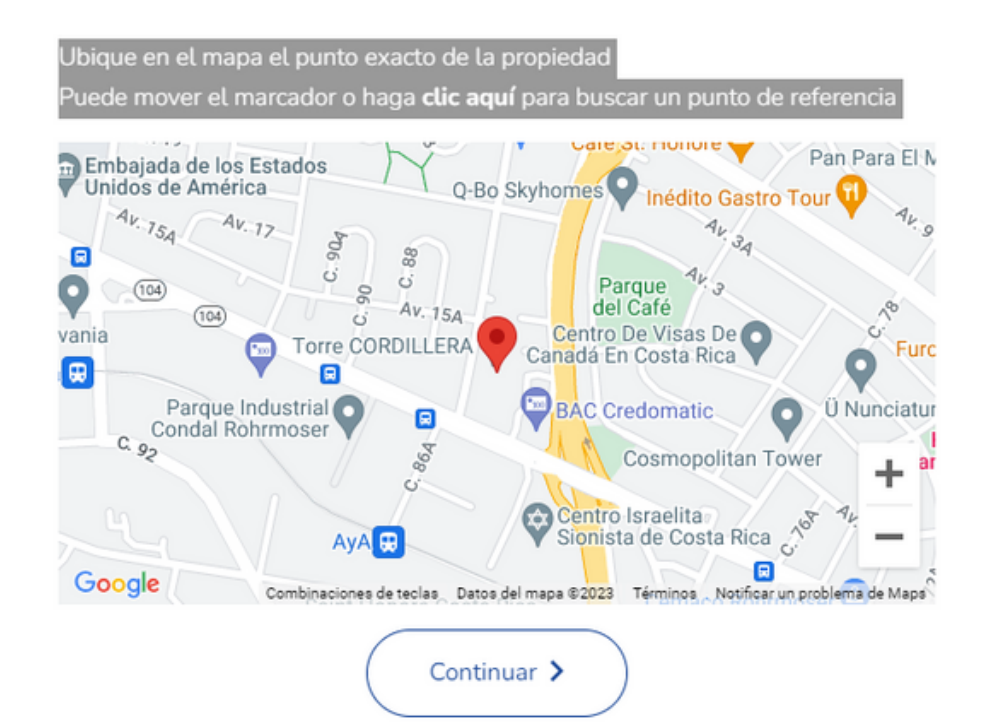

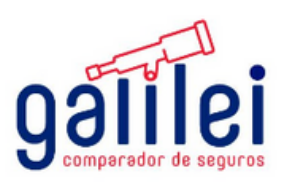

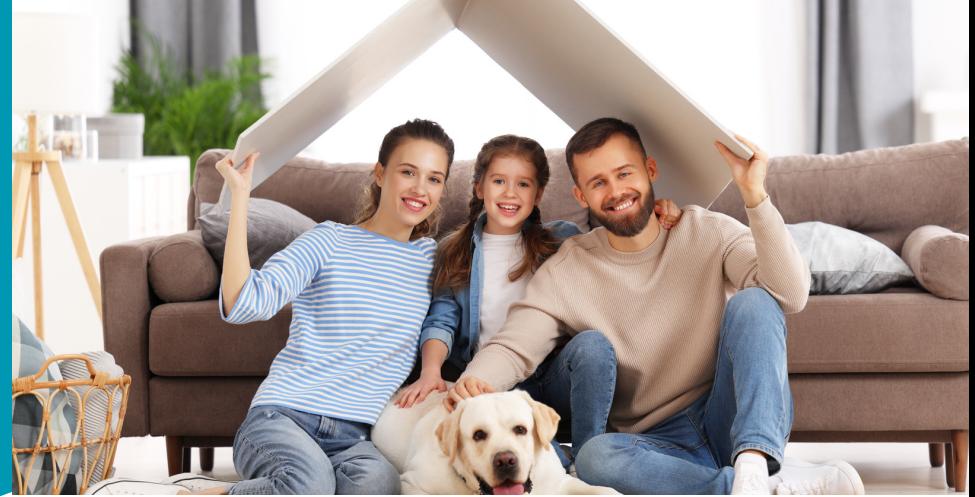

#### 4.8. Se deben confirmar las sumas aseguradas

#### Por favor confirme las sumas de los montos asegurables

Es importante una declaración correcta de los montos asegurados para no caer en infraseguro o sobreseguro en caso de indemnización.

Infraseguro: Es cuando el valor que el asegurado atribuye la vivienda es inferior al que realmente tiene, en caso de indemnización la aseguradora rebajará del monto a indemnizar un porcentaje en la misma proporción.

Sobreseguro: Es cuando el valor que el asegurado atribuye a la vivienda es superior al que realmente tiene, en caso de indemnización la aseguradora solamente reconocerá el valor que realmente tiene la vivienda.

Suma asegurada del edificio 25 000 000

Suma asegurada de otras estructuras

Suma asegurada del menaje 2 500 000

Detallar todos aquellos bienes a asegurar, con un valor superior a C1,000,000

 $\blacklozenge$  Agregar artículo

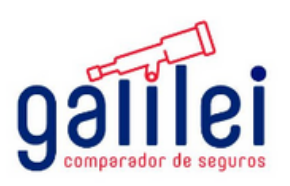

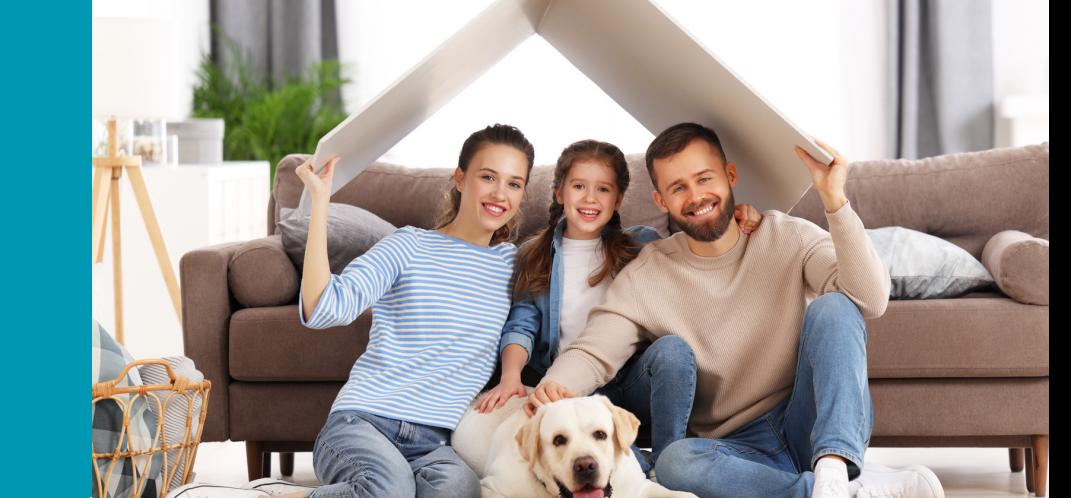

#### Se deben completar las siguientes preguntas:

#### Por favor ingrese los siguientes datos de la edificación

ACREEDOR HIPOTECARIO: ¿La vivienda está como garantía de un crédito en

una entidad financiera?

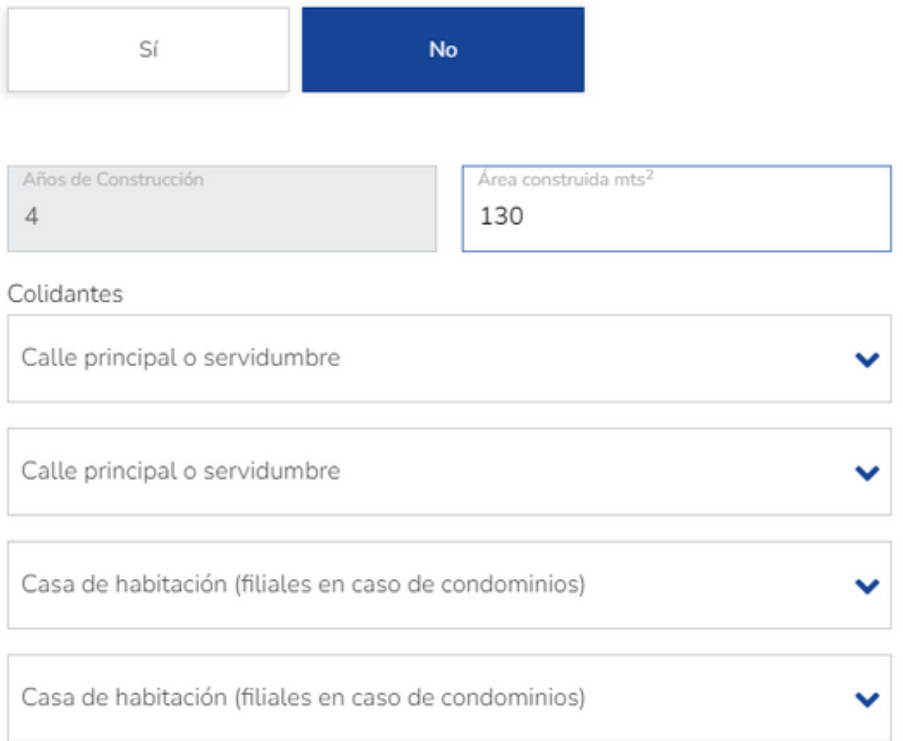

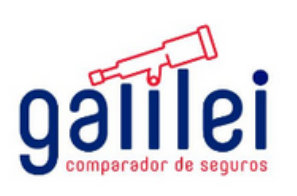

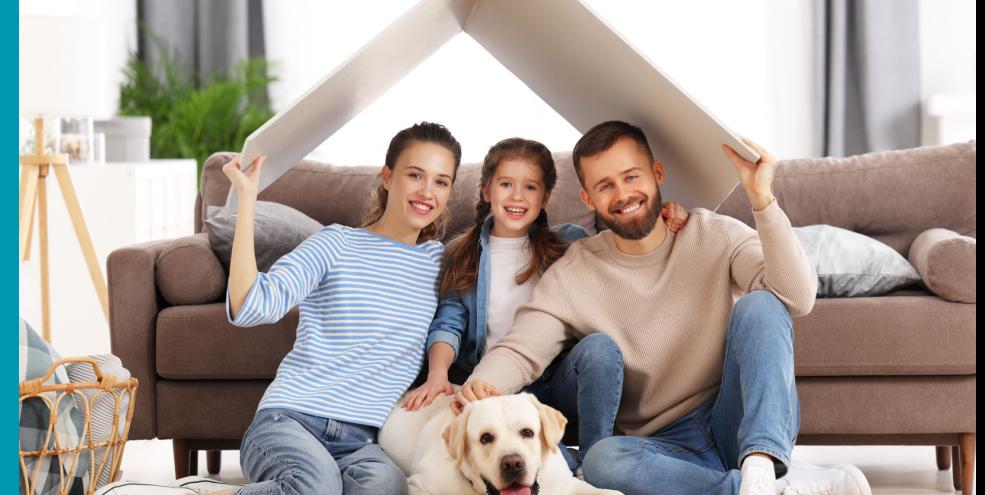

#### 4.9 Se deben completar los siguientes datos:

¿Cuenta actualmente con seguro de Incendio Hogar Individual Riesgos Nombrados con otra aseguradora?

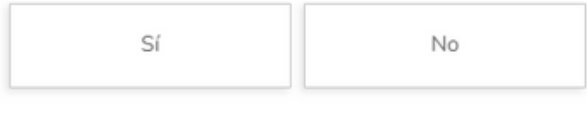

¿La vivienda cuenta con muros o tapias?

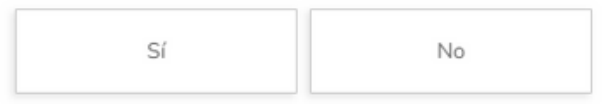

#### Por favor ingrese los siguientes datos sobre los materiales de construcción

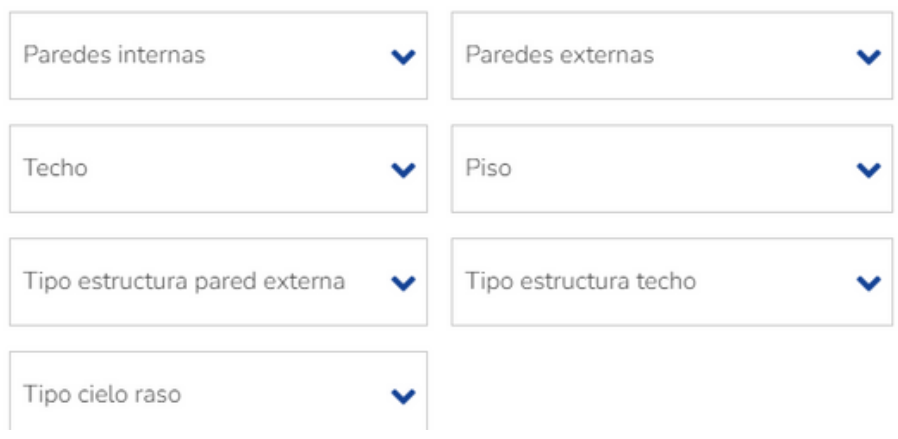

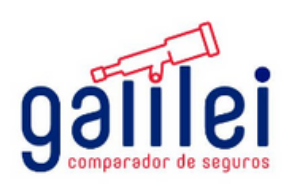

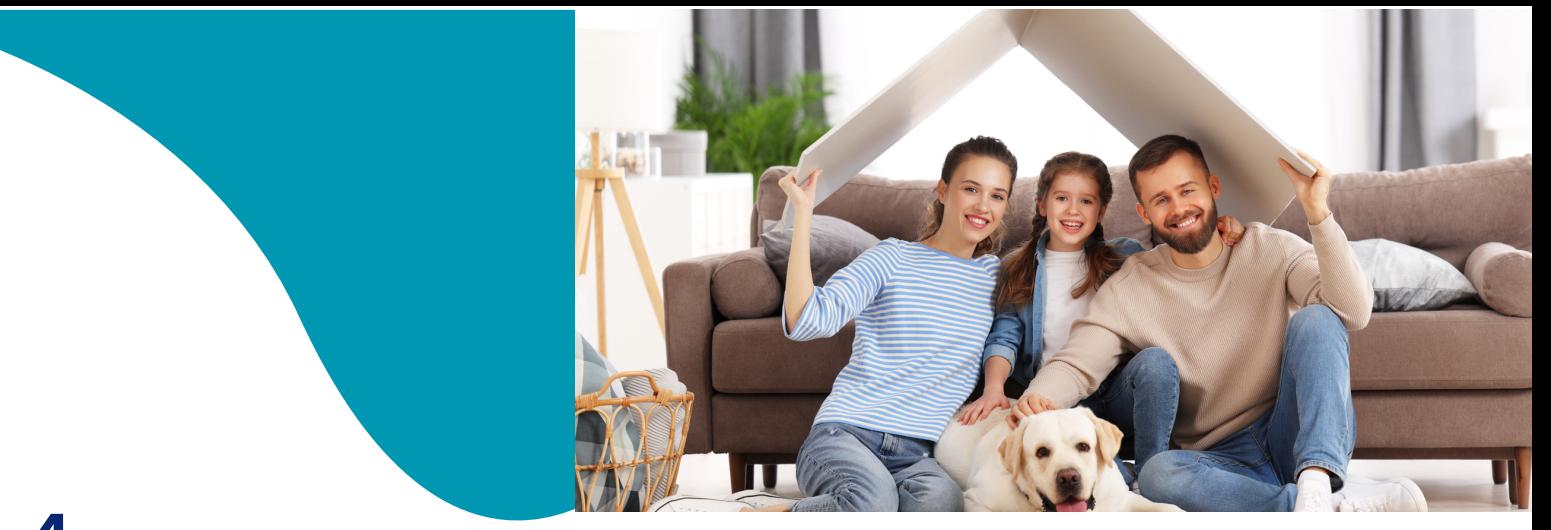

4.10 Se visualiza la pantalla de pago y se da la opcion de completar pago

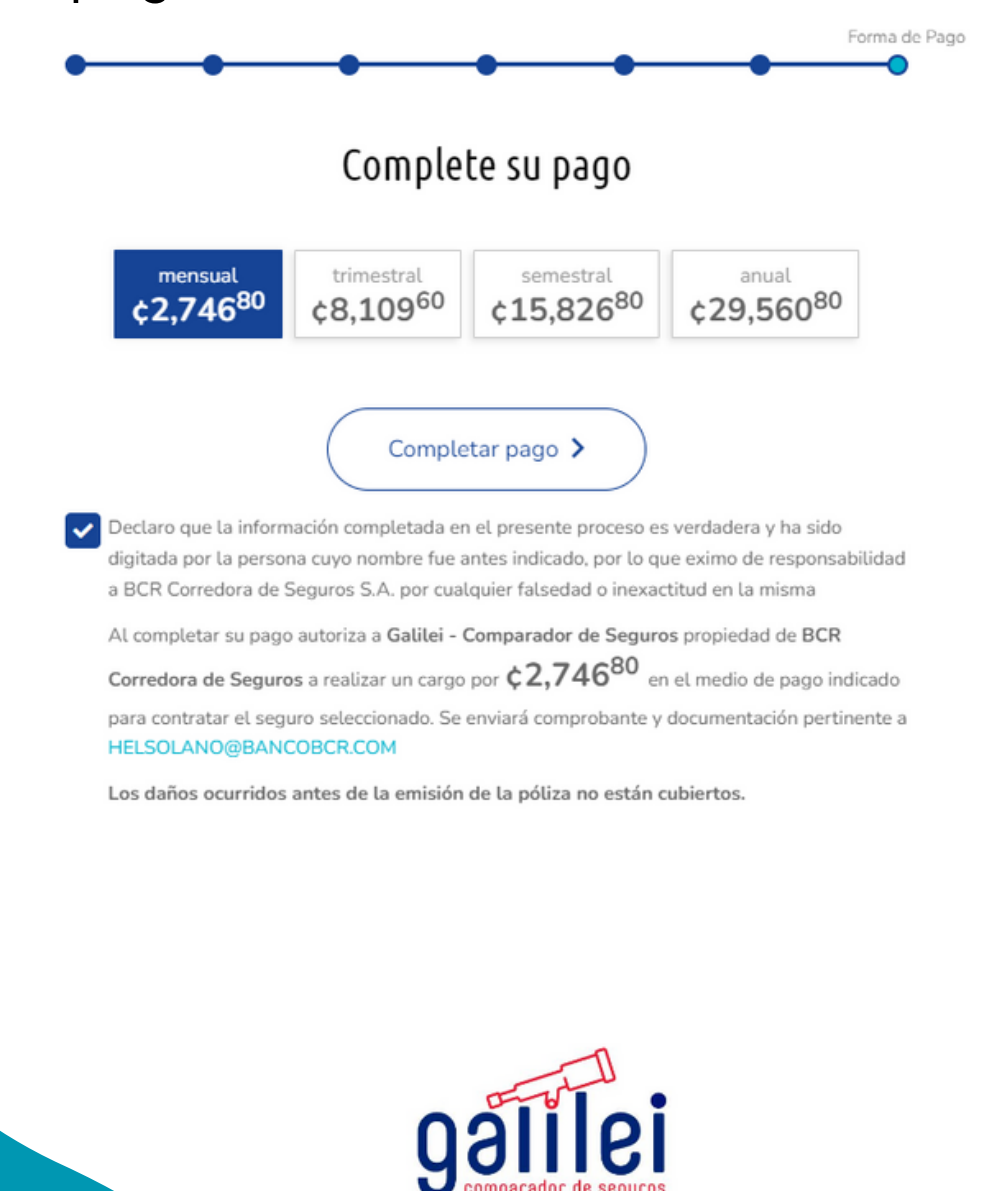

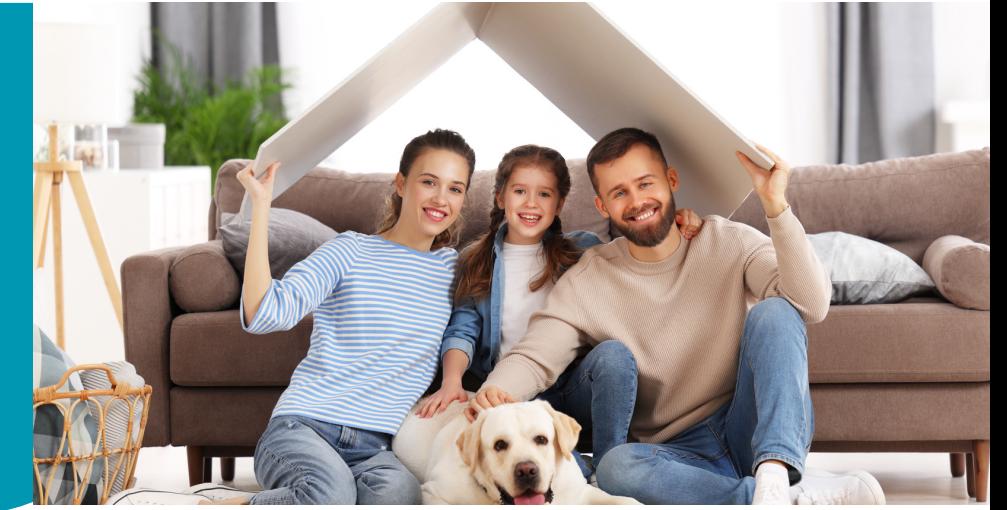

4.11 Se desplegara la siguiente pantalla en la cual debe completar la información del medio de pago para completar la compra

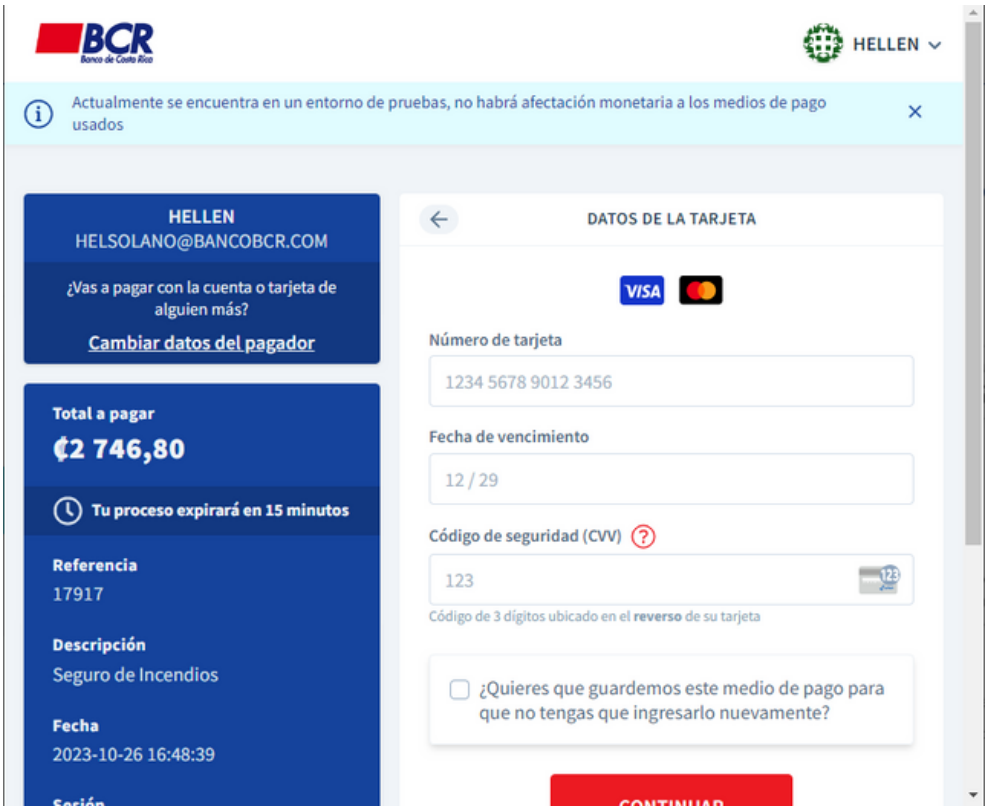

Una vez finalizado el trámite, usted recibirá en su correo electrónico, la notificación de la emisión de su póliza y las condiciones particulares de la misma, remitidas por la Compañía Aseguradora elegida.

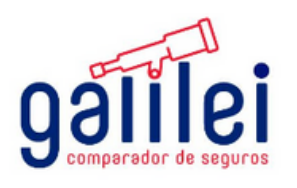